# **TECHNICKÁ UNIVERZITA V LIBERCI**

Fakulta mechatroniky a mezioborových inženýrských studií

# Měření úhlové odchylky od svislého směru s použitím 3D snímače zrychlení.

Measuring tilt using 3D accelerometer.

Vladislav Chechelev

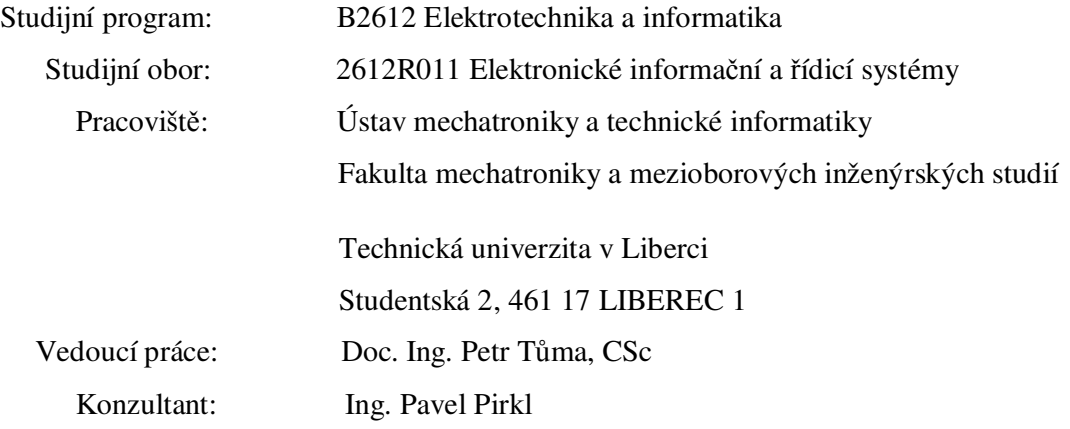

Rozsah bakalářské práce:

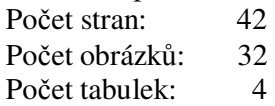

Zadání

(vložit oboustranný list se zadáním od fakulty)

#### Prohlášení

Byl jsem seznámen s tím, že na mou bakalářskou práci se plně vztahuje zákon č. 121/2000 o právu autorském, zejména § 60 (školní dílo).

Beru na vědomí, že Technická univerzita v Liberci má právo na uzavření licenční smlouvy o užití mé práce a prohlašují, že **souhlasím** s případným užitím mé bakalářské práce (prodej, zapůjčení apod.).

Jsem si vědom toho, že užít své bakalářské práce či poskytnout licenci k jejímu využití mohu jen se souhlasem Technické univerzity v Liberci, která má právo požadovat ode mne přiměřený příspěvek na úhradu nákladů, vynaložených univerzitou na vytvoření díla (až do její skutečné výše).

Bakalářskou práci jsem vypracoval samostatně s použitím uvedené literatury a na základě konzultací s vedoucím diplomové práce a konzultantem.

Datum: V Liberci 5.5.2008

Podpis:

#### Poděkování

Dovoluji si touto cestou poděkovat vedoucímu této bakalářské práce Doc.Ing. Petru Tůmovi, CSc za cenné rady a připomínky. Dále děkuji panu Doc.Ing. Zdeňku Plívovi Ph.D. za poskytnutí potřebných informací o tištěných spojích.

#### Abstrakt

Pomocí tříosého snímače zrychlení lze měřit úhlovou odchylku od svislého směru. Cílem této bakalářské práce bylo prostudovat dostupnou dokumentaci o mikroelektromechanických snímačích zrychlení. Vybrat vhodný typ akcelerometru, navrhnout s ním modul, který by řešil sběr a zpracování dat ze senzoru. Realizovat interface mezi USB a tímto modulem, a vytvořit aplikaci pro PC, která by předváděla možnosti měřeni a vlastnosti naměřených hodnot.

Pro realizaci modulu se snímačem zrychleni byl vybrán akcelerometr MMA7260 od Freescale. Pro realizaci interface mezi USB a tímto modulem jsem použil mikrokontroler PIC18F2550. O shromažďování a vizualizaci naměřených dat se stará program pro PC.

#### Abstract

Is possible to measure tilt using three axis accelerometer.

The aim of my thesis was: to find approachable information about microelectromechanical sensors of acceleration, to select applicable accelerometer and construct device with him. To create interface between this device and USB to communicate with PC and demonstrate received data.

Accelerometer MMA7260 by Freescale was chosen for device. For USB to serial link convertor was used PIC18F2550 microcontroller. Program for PC deals collecting and visualisation of measured data.

# **OBSAH**

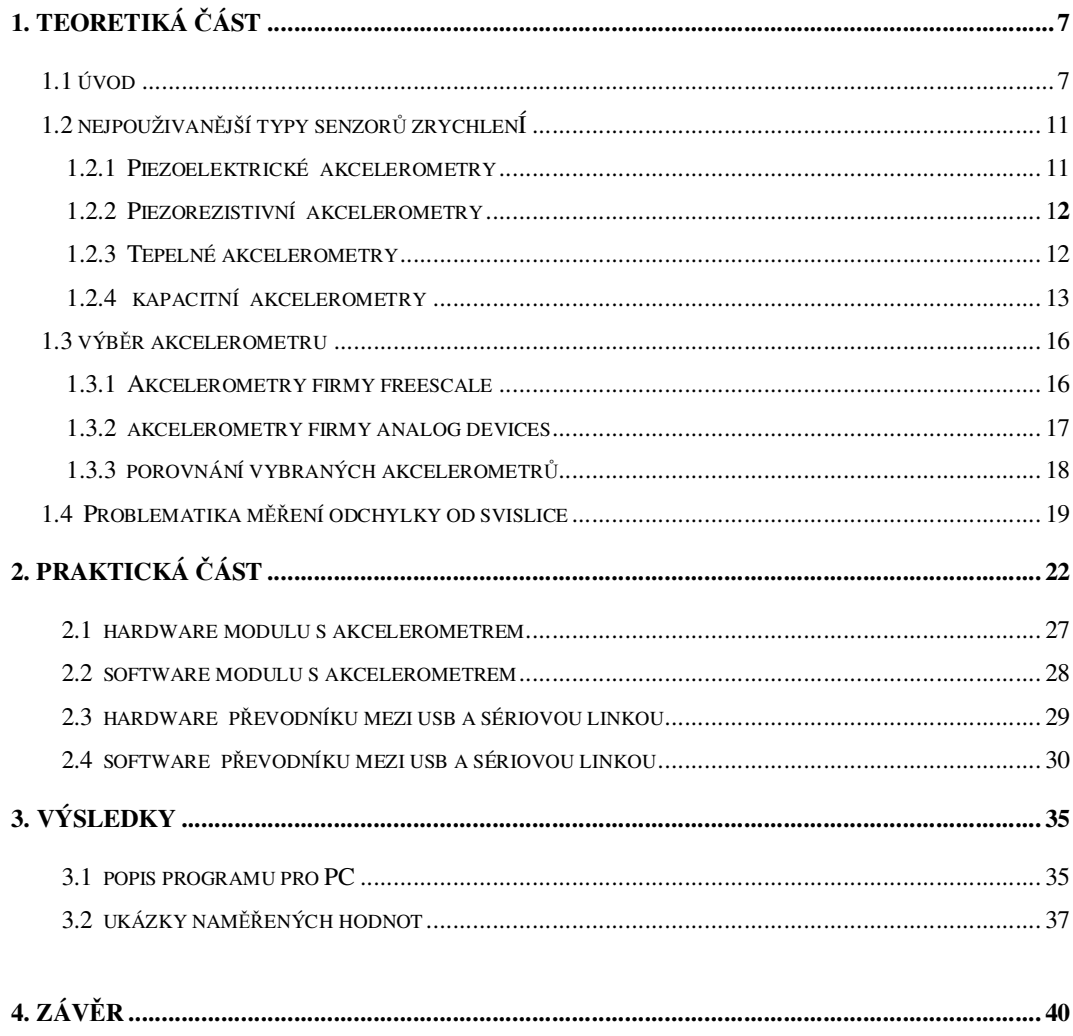

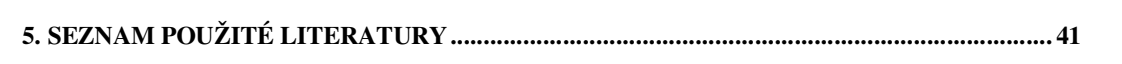

## **Seznam použitých zkratek**

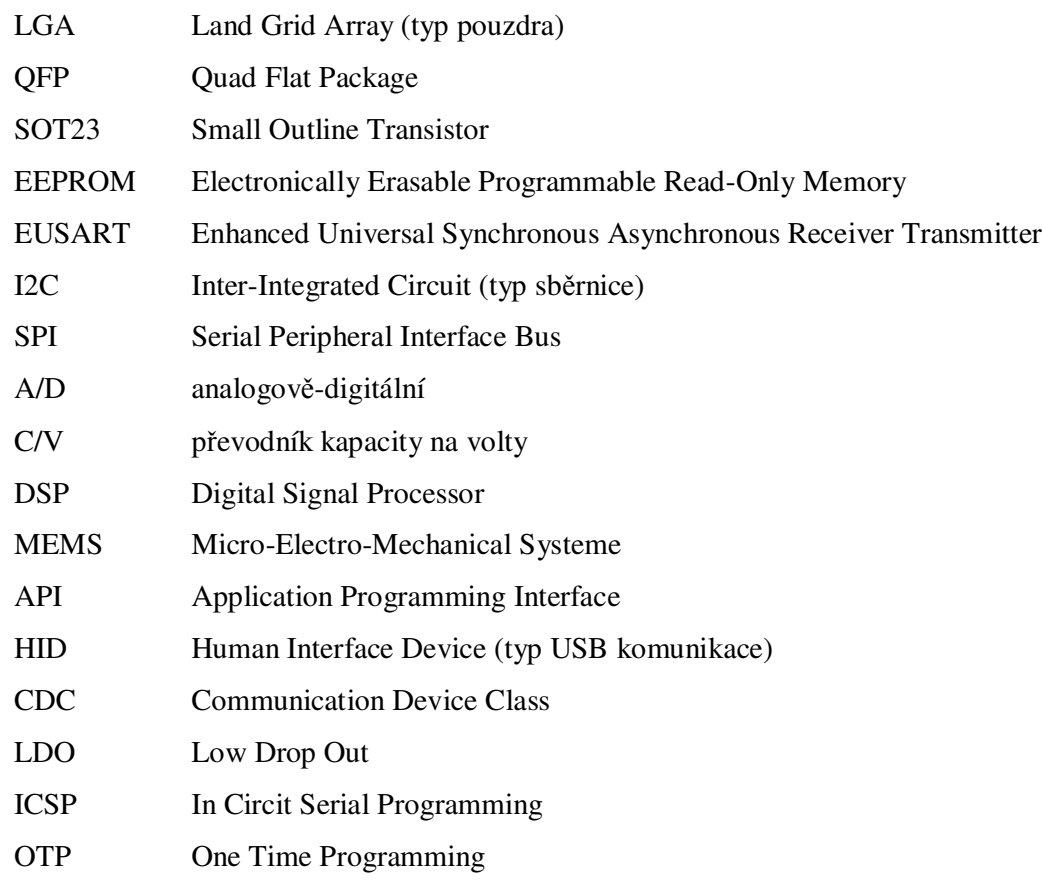

## **TEORETICKÁ ÁST**

## 1.1 Úvod

V současné době rozvoj, který zaznamenala mikromechanická technologie ve vývoji moderních pohybových senzorů, zpřístupnil pro široké použití levná a poměrně přesná čidla. Jedná se zejména o nové akcelerometry a gyroskopy vyrobené pomocí MEMS technologie, které lze s výhodou využívat například pro měřeni polohy, vibrací nebo pohybu v nejrůznějších oblastech lidské činnosti.

Už teď mikromechanické senzory nacházejí široké uplatněni v praxi, zejména v robotice, automatizaci, při měření vibrací a otřesů (kontrolují chod stroje, a pomáhají tak predikovat možné zadrhnutí ložisek), v navigačních a bezpečnostních systémech, polohovacích zařízeních, spotřební elektronice, seismografech, elektronických zařízeních (například pro detekci jejich volného pádu), apod.

Velkého rozšíření se dočkaly také v automobilovém průmyslu: v systémech ABS (Anti-lock braking systém), ESP (Electronic Stability Program), v systémech aktivace airbagů a brzdových světel [1], apod.

V některých oblastech, například v biomechanice - při snímání pohybu končetin, a ve zdravotnictví - v kardiostimulátorech, se tyto senzory už dávno staly nepostradatelnými. Klasickým příkladem toho, jak současný vývoj a miniaturizace mikromechanických senzorů pomáhá konstruktérům realizovat své ideje, může být svalový neurostimulátor. Dřívější modely těchto stimulátorů používaly kapalinové měřiče náklonu (které kvůli pleskající se kapalině dovolovaly jen pomalou chůzi), nebo senzory s pohyblivou kuličkou uvnitř, sloužící jako přepínač (které nedovolovaly chůzi po nakloněné rovině) [2]. S pokrokem v oblasti vývoje senzorů zrychleni tyto problémy přestaly být aktuální.

Akcelerometry se stávají velmi dostupnými a poskytují konstruktérům nové možnosti při realizaci svých nápadů. Limitujícím faktorem použití akcelerometrů v nejrůznějších aplikacích v praxi jsou fyzikální zákony. Tak například, dle [3], v systémech automatického narovnání konstrukcí, ve kterých se poítá s vysokou přesností (<1%) a teplotní stabilitou, jsou současně rozšířené senzory (s chybou

minimálně  $\pm 3^{\circ}$  a s poměrně velkou teplotní závislostí) svými parametry stále nedostačující. Také se současnými dostupnými akcelerometry není možné realizovat třeba navigační systém bez pomoci dalších systémů (např. GPS) a nutnosti časté korekce naměřených hodnot. Je to způsobeno dlouhou dobou integrace, při které kvůli nepřesnostem samotného senzoru, integrátorů, teplotních kompenzací apod., dochází k narůstání chyby, která při druhé integraci ještě roste s kvadratickou závislostí. "I v případě že přesnosti akcelerometrů budou několiksetkrát větší než jsou teď, takto vzniklé chyby budou stále obrovské."[3]

Účelem této bakalářské práce bylo pomocí snímače zrychleni měřit úhly natočeni tělesa, tedy k měření statického (tj.neměnného), nebo pomalu se měnícího zrychleni o rozsahu ±1g. Což je aplikace fyzikálně realizovatelná, která neklade na senzor moc velké požadavky. Mohl jsem tedy bez obav vybírat z velkého množství nabízených senzorů.

Nejprve však, pro lepší pochopení důležitých vlastností, zjištění současné technologické úrovně a tendencí její vývoje, bylo nutné prostudovat dostupnou dokumentaci o typech, vlastnostech a principech na kterých jednotlivé druhy pracují.

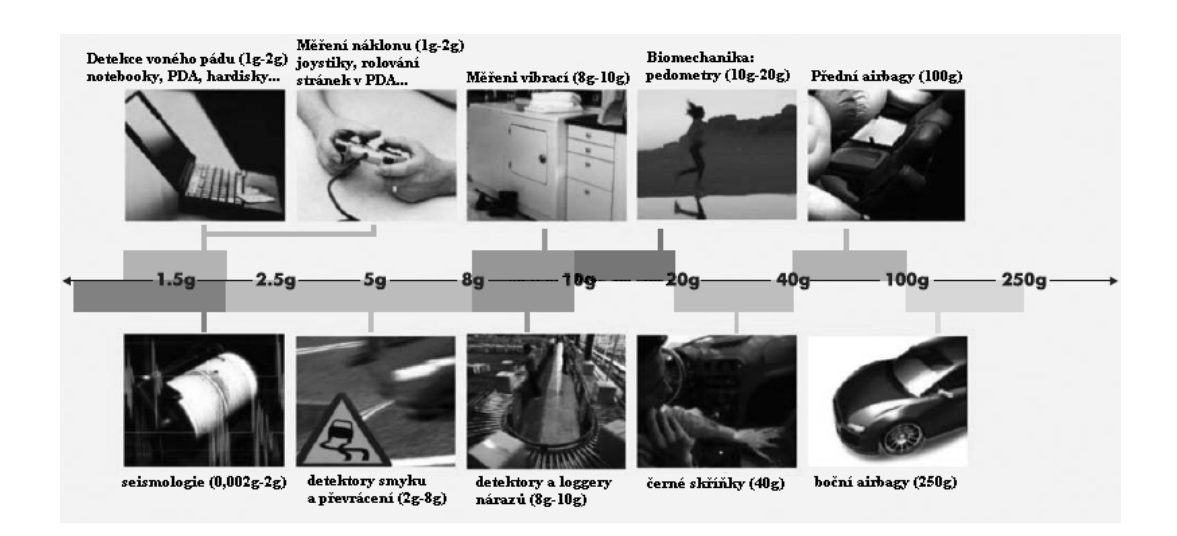

*Obr.1: Píklady využití akcelerometr*- *(zdroj freescale.com)*

### 1.2 Nejpoužívanější typy senzorů zrychlení

V praxi se nejčastěji setkáváme se čtyřmi druhy akcelerometrů, lišících se svými vlastnostmi, dostupností a cenou.

- **piezoelektrické akcelerometry**
- **piezoresistivní akcelerometry**
- **tepelné akcelerometry**
- **akcelerometry s promnnou kapacitou**

#### 1.2.1 Piezoelektrické akcelerometry

Piezoelektrický akcelerometr se obvykle skládá z piezoelektrického materiálu připevněného k sejsmické hmotnosti. Jestliže je akcelerometr vystaven zrychlení (např. vibracím nebo otřesům), je generovaná síla F, která bude působit na piezoelektrický element, který začne vytvářet náboj, resp. napětí na výstupu senzoru. Podle druhého pohybového zákona je tato síla přímo úměrná zrychlení a hmotě. Piezoelektrický efekt tak generuje na výstupu náboj q úměrný působící síle. Protože seismická hmota má konstantní hmotnost, výstupní signál v podobě náboje je úměrný zrychlení senzoru. "Díky použití piezoelektrických materiálů tyto senzory mají poměrně vysokou rezonanční frekvenci  $\omega$ o a umožňují tak měření proměnného zrychlení až do frekvence kolem 250kHz a vysokého dynamického zrychlení (až 20000g)" [4]. Nemohou však být použity při měření zrychleni s frekvenci nižší než 0,1Hz (statického zrychlení).

#### 1.2.2 Piezorezistivní akcelerometry

Piezorezistivní akcelerometr je senzor, využívající piezorezistivní materiál (materiál měnící svou vodivost při mechanickém namáhání), narozdíl od piezoelektrických převádí sílu vzniklou urychlovanou hmotností na změnu odporu. Oproti piezoelektrickým - piezorezistivní akcelerometry mají tu výhodu, že mohou měřit i statickou akceleraci, tj. frekvenci změn již od 0 Hz. Tyto senzory jsou obvykle tvořeny piezorezistivním nosníkem ke kterému je připevněno závaží. Při působení zrychlení bude mít tato hmota tendenci setrvávat v klidu a silovým působením deformovat piezorezistivní materiál. Míra změny elektrické vodivosti je pak úměrná jeho deformaci. Piezorezistivní akcelerometry se vyznačují vysokou citlivosti a velkým frekvenčním pásmem se spodní hranicí měřitelnosti blízkou nule. Poskytují lineární výstup v celém měřícím rozsahu. Samotný princip měření změny odporu umožňuje jeho jednoduché zpracování bez nutnosti použití složitých elektronických obvodů. Nevýhodou je teplotní závislost daná rozdílnou vodivostí křemíku při různých teplotách. Díky svým vlastnostem tyto senzory nacházejí uplatnění v průmyslových aplikacích, automobilovém průmyslu, vojenství a kosmonautice. Zatím se však na trhu nedočkaly tak velkého rozšíření, jak je tomu v případě akcelerometrů pracujících na principu měření proměnné kapacity.

#### 1.2.3 Tepelné akcelerometry

Poměrně zajímavým a podle mě perspektivním typem jsou tepelné akcelerometry, využívají ke svému měření přenos tepla v plynu a snímání rozložení teploty v okolí zdroje tepla. Topné tělísko zahřívá ve svém okolí plyn (vzduch) na konstantní teplotu. Při zrychlení dochází k posuvu "oblaku" zahřátého vzduchu proti směru pohybu senzoru. Rozložení teploty je měřené jednoduchými teplotními snímači. Celý senzor, včetně vyhodnocovací elektroniky, tak může být integrován v jednom pouzdře. Svou konstrukcí patří tyto senzory k nejspolehlivějším senzorům zrychlení vůbec. Nedají se totiž zničit přetížením. Mají však jednu nevýhodu, a tou je velká teplotní závislost, kterou je nutné kompenzovat. V poslední době se senzory tohoto typu začaly objevovat volně v prodeji, nejznámějším výrobcem je firma Memsic [5].

#### 1.2.4 Akcelerometry s proměnnou kapacitou

Akcelerometry s proměnnou kapacitou patří k nejpoužívanějším v běžné praxi. A jsou to právě ty senzory, které nás budou nejvíce zajímat.

Obecně lze říci, že k měření zrychlení tyto senzory používají deskový kondenzátor s pohyblivou elektrodou, viz obr.2.

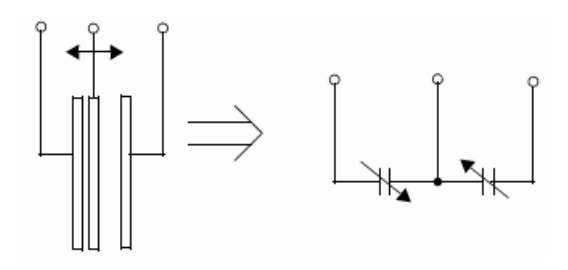

*Obr.4: Schematické znázornní kondenzátoru s pohyblivou elektrodou*

Při působení zrychlení na střední (posuvnou) elektrodu se nepatrně změní poměr kapacit kondenzátoru, tuto změnu lze změřit a vyvodit z ní velikost zrychlení.

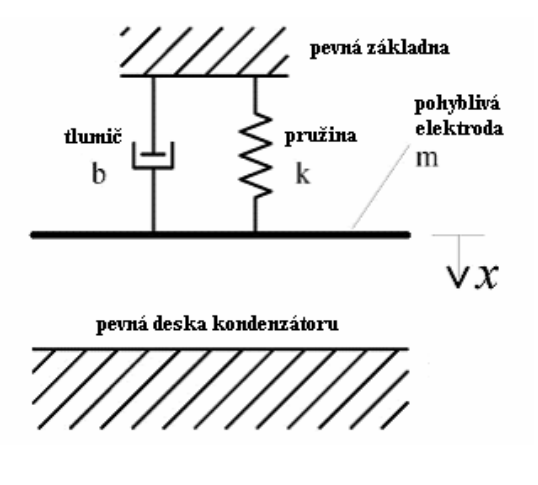

*Obr.5: Model deskového kondenzátoru s jednou pohyblivou elektrodou*

Desky kondenzátoru s jednou pevnou a druhou pohyblivou elektrodou lze modelovat následujícím způsobem viz. obr.5.

Měření kapacity už však není tak jednoduchou záležitostí, jak je tomu v případě piezorezistivních senzorů, u kterých měříme jen změnu odporu. K měření kapacity je

potřeba speciální elektroniky. Moderní výrobní postupy dovolují integraci mikromechanických senzorů spolu s elektronikou, potřebnou pro zpracování signálů, v jednom pouzdře. A to díky MEMS (Micro-Electro-Mechanical Systems) technologiím. Pod tímto pojmem se míní velmi sofistikované umístění elektronických, ale především mikromechanických prvků. V souvislosti s těmito produkty se hovoří o systému na čipu nebo také o inteligentním snímači, protože je v něm přítomen jak mechanický subsystém (nutný pro transformaci fyzikální podstaty na elektrickou veličinu), tak elektronický subsystém zajišťující následné zpracování, neboli postprocessing (zesílení, filtraci, teplotní kompenzaci aj.).

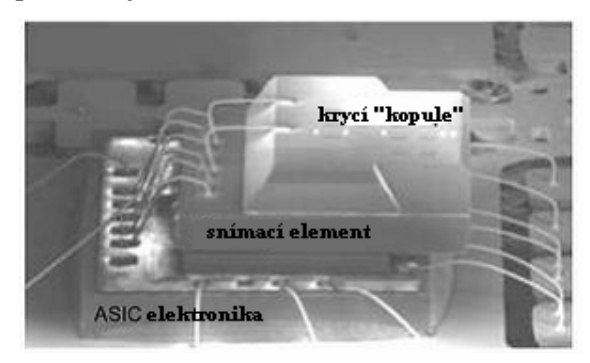

*Obr.6: Fotografie mikromechanické ásti akcelerometru MMA7260*

#### (zdroj: freescale.com)

Pevné elektrody kondenzátoru jsou napájeny symetrickým napětím, viz. obr.6.

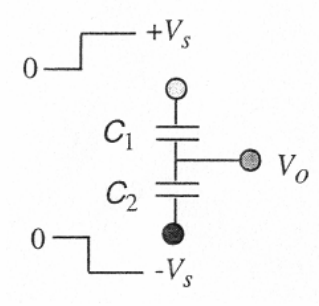

*Obr.6: Napájení nepohyblivých elektrod kondenzátoru.*

Pro výpočet napětí V<sub>0</sub> na pohyblivé prostřední elektrodě kondenzátoru, na pevné elektrody kterého přivádíme symetrické napětí +V<sub>s</sub> a –V<sub>s</sub> platí vztah:

$$
V_0 = -V_s \frac{Cs_1}{Cs_1 + Cs_2} 2V_s = \frac{Cs_1 - Cs_2}{Cs_1 + Cs_2} V_s
$$
 (1)

Za předpokladu, že plochy kondenzátoru jsou stejné, lze vztah (1) upravit na vztah  $(2)$  kde, G<sub>1</sub> a G<sub>2</sub> jsou mezery mezi deskami diferenčního kapacitou.

$$
V_0 = \frac{G_2 - G_1}{G_1 + G_2} V_s \tag{2}
$$

Výsledkem přivedení napětí V<sub>s</sub> na pevné elektrody kapacitou však dojde ke vzniku elektrostatické síly, která začne posouvat pohyblivou elektrodu. Proto se k napájení proměnných kondenzátorů používá velmi krátkých budících pulsů, měření tak bude provedeno rychleji než se změní poloha střední elektrody.

K měřeni kapacity v akcelerometrech se obvykle používá následujícího zapojení:

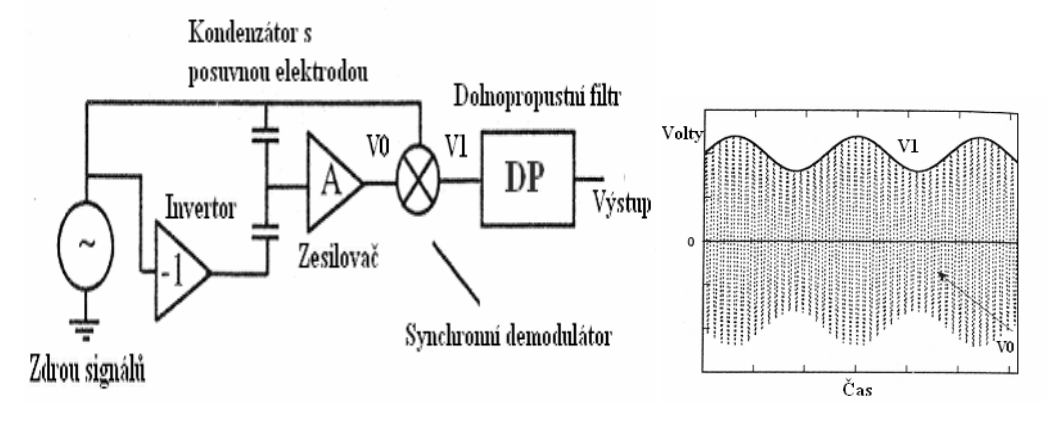

*Obr.7: Schéma obvodu pro zpracování signálu z kondenzátoru s pohyblivou z kondenzátoru s pohyblivou elektrodou.*

*Obr.8: Pr*-*bh naptí na výstupu synchronního demodulátoru.*

Na kondenzátor s proměnnou kapacitou jsou přiváděny bipolární signály, napětí vzniklé na pohyblivé elektrodě je snímáno, zesilováno a následně namodulováno synchronním demodulatorem, na který přivádíme modulovanou nosnou a pulzující signál (ten, který je přiváděn na pevné elektrody kapacitou), viz obr. 8. Na výstupu pak máme spojitý signál úměrný výchylce pohyblivé elektrody. Některé akcelerometry používají zpětnou vazbu (přivádějí výstupní signál zpět na budící elektrody kapacitou a tím na nich vytvářejí elektrostatickou protisílu) pro linearizaci výstupního signálu a obvody teplotní kompenzace pro zmenšení teplotní závislosti senzoru, která je u akcelerometrů s proměnnou kapacitou značná.

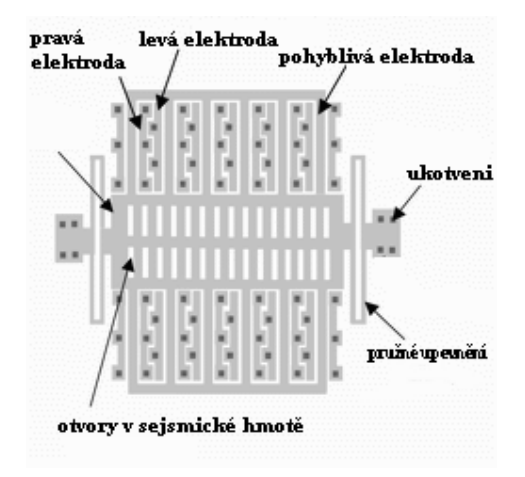

*Obr.9: Provedení kondenzátoru s pohyblivou elektrodou v akcelerometru MMA7260*

### 1.3 Výběr akcelerometru

Vzhledem k tomu, že v zadání práce bylo vybrat vhodný typ snímače 3D zrychlení od firem Analog Devices a Freescale (a tyto firmy vyrábějí jen akcelerometry využívající principu měření proměnné kapacity), dále už jsem volil jen mezi senzory pracujícími právě na tomto principu.

#### 1.3.1 Akcelerometry firmy Freescale

V době výběru senzorů v nabídce firmy Freescale byly jen dva tříosé akcelerometry, oba s analogovými výstupy: MMA7260 s nastavitelnou citlivostí  $(1.5g/2g/4g/6g)$  a MMA7261  $(2.5g/3.3g/6.7g/10g)$ . Věděl jsem, že se připravuje vedení na trh MMA7360L (1.5g / 6g) akcelerometru ve, skoro o 60% menším, pouzdru LGA, s vylepšenou MEMS strukturou, zajišťující kratší reakční dobu (0,5ms místo 1ms u MMA7260), a větší frekvenční rozsah (300Hz v ose Z oproti 150Hz u MMA7260). Navíc disponujícím logickým výstupem, detekujícím nulové zrychlení 0g, a funkcí selftest umožňující poměrně jednoduše otestovat funkčnost senzoru.

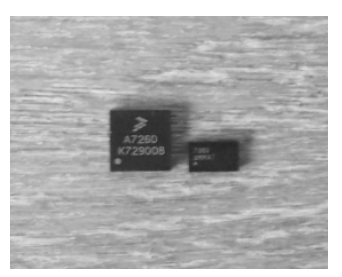

*Obr.10: Porovnání pouzder QFP a LGA akcelerometr*- *MMA7260 a MMA7455L*

Uprostřed dubna roku 2008 se objevil zcela nový tříosý senzor MMA7455L s digitálním (I2C/SPI) výstupem, řízený integrovaným spolu se senzorem v pouzdru LGA, DSP procesorem, zajiš ujícím kompenzaci, samotestování, sériovou komunikaci, a nabízejícím spoustu užitečných funkcí jako např.: softwarová volba rozsahu či určení typu měření (měření polohy nebo vibrací). K řízení akcelerometru by nebylo nutné používat procesor. Odpadla by nutnost použití dražšího mikrokontroleru s A/D převodníkem, a mohli bychom využít např. levné mikrokontrolery rodiny PIC10 v pouzdru SOT23. Tyto senzory se však objevily pro mě příliš pozdě, proto jsem se musel spokojit se senzorem MMA7260.

#### 1.3.2 Akcelerometry firmy Analog devices

Nabídka mikromechanických iMEMS senzorů zrychlení firmy Analog devices je zastoupena dvěma řadami: ADXL a ADIS. Řada ADXL nabízí širokou škálu senzorů, viz. Tab.1, určených pro nejrůznější typy aplikací.

"Max Sensitivity Price\* **Band-**Noise Supply  $width (kHz)$ Voltage # of Range Accuracy Output Density Temperature Current  $(1000 -$ Package Sensitivity Part # Axes  $\overline{s}$  $(\%)$ Type (μg/νHz) Supply (V)  $(mA)$ Range (°C) Status 4999) ADXL103  $E-8$  $\overline{1}$  $±1.7$  $1000 \text{ mV/g}$  $±6$ Analog  $2.5$ 110  $5(3 to 6)$  $0.7$  $-40$  to  $+125$ Production  $$7.75$ ADXL203  $\,2\,$  $\pm 1.7$  $1000 \text{ mV/g}$ Analog  $2.5\,$ 110  $5(3 to 6)$  $0.7$  $-40$  to  $+125$  $E-8$ Production \$12.00  $±6$ ADXL204 620 mV/e 170  $3.3(3 to 6)$  $0.5$  $-40$  to  $+125$  $E-8$ \$12.00  $\bar{2}$  $±1.7$  $\pm$ 5 Analog  $2.5$ Production ADXL213 PWM  $\pm 1.2$ 30 %/g  $±10$  $2.5\,$ 160  $5(3 to 6)$  $0.7$  $-40$  to  $+85$  $E-8$ Production \$9.70  $\boldsymbol{2}$ ADXL320  $\,2\,$  $±5$ 174 mV/g  $±10$ Analog  $2.5$ 250  $2.4$  to  $6\,$ 0.5  $-20$  to  $+70$  $CP-16$ Production \$1.75 ADXL321  $\overline{\textbf{2}}$ 57 $mV/g$ Analog  $2.5$ 320  $2.4$  to  $6$  $0.5$  $-20$  to  $+70$  $CP-16$ Production \$3.75  $±18$  $±10$  $\pm 10$ ADXL322  $\bar{2}$  $\pm 2$ 420 mV/g Analog  $2.5$ 220  $2.4$  to  $6\,$  $0.5$  $-20$  to  $+70$  $CP-16$ Production \$3.75 ADXL330 Prerelease  $\overline{\mathbf{3}}$  $\pm 2$ ADXL311  $\bar{2}$  $\pm 2$  $174 \text{ mV/g}$  $±15$ Analog 6 300  $2.4 \text{ to } 5.25$  $0.4\,$  $0$  to  $\pm70$  $E-8$ Phase Out \$4.25 **PWM** ADXL202  $\,2\,$  $±2$ 12.5%/g  $±16$ 6  $\rm 200$ 3 to 5.25  $0.6$  $-40$  to  $+85$  $E-8$ Phase Out \$8.50 ADXL210  $\,2\,$  $4.0\%$ lg **PWM** 3 to 5.25  $E-8$ \$8.50  $±10$  $±20$ 6  $200\,$  $0.6\,$  $-40$  to  $+85$ Phase Out

*Tab.1: Akcelerometry ady ADXL firmy Analog Devices*

ADXL Low-g Accelerometer Selection Table

 ada ADIS pak nabízí senzory, s digitálními výstupy a vylepšenými vlastnostmi, určené pro aplikace, ve kterých se vyžaduje větší přesnost, a ve kterých nezáleží tolik na ceně.

K mému překvapení v nabídce low-g akcelerometrů jsem našel jen jeden tříosý senzor ADXL330.

### 1.3.3 Porovnání vlastností vybraných akcelerometr

Horní hranice pásma měřitelnosti je určena první **rezonanční frekvencí** celé mechanické struktury. Při překročení hodnoty této frekvence akcelerometr již prakticky neměří. Tato hodnota je pak ještě limitována dobou potřebnou pro zpracování signálu interní elektronikou a udává se hodnotou **frekvenního rozsahu.** Další dležitou vlastností je nelinearita a tzv. cross-sensitivity (křížová citlivost- např. akcelerometr měřící v ose z, může parazitně měřit i zrychlení v osách x a y). Tato nevyžadovaná vlastnost je vyjádřena poměrem citlivosti v měřeném směru ku citlivosti ve ostatních směrech. Také jsou důležité **teplotní závislosti** a **maximální přetíženi** (v případě, že by akcelerometr byl vystaven vysoké hodnotě zrychlení a hrozilo by tak, přílišným prohnutím, poškození mechanické ásti).

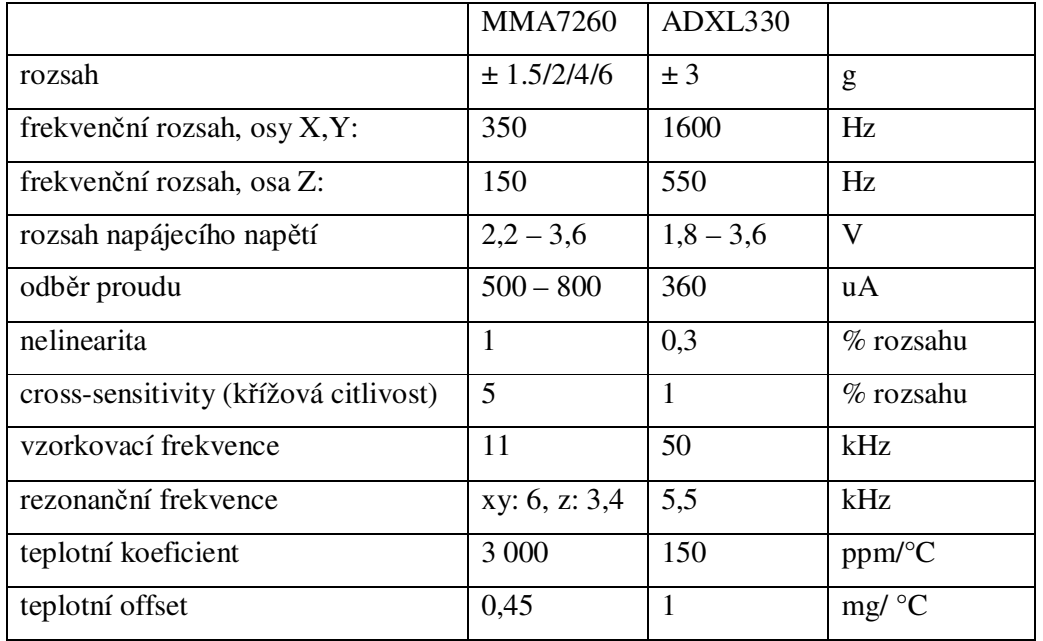

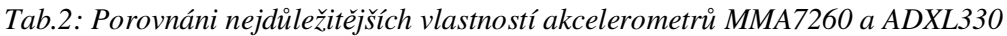

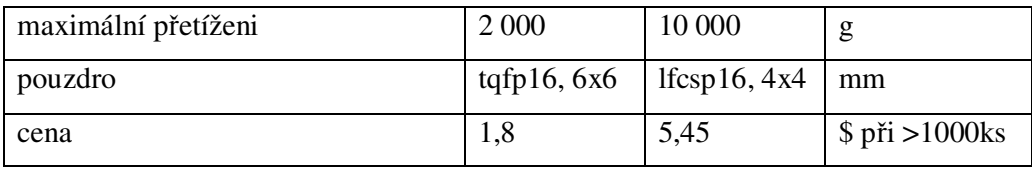

Porovnání některých vlastností ukázalo, že ADXL330 disponuje lepšími parametry. Avšak vzhledem k dostupnosti a ceně senzorů (v době výběru součástky mohl přímý zástupce Analog devices prodat jen dva kusy ADXL330, kdežto firma Freescale nabízela vzorky své produkce) volba padla jednoznačně na akcelerometr MMA7260.

## 1.4 Problematika měření odchylky od svislice

Akcelerometry se používají pro měření zrychlení dynamického (proměnného, např. při pohybu a nárazech), nebo statického (např. zrychlení způsobeného zemskou gravitací). Měření odchylky od svislice by tak mohlo být uskutečňováno měřením odchylky od směru působení zemské gravitace. Při měření statického zrychlení se předpokládá, že jeho maximální hodnota nepřesáhne 1g. Je třeba oddělovat složku statickou od dynamické, k oddělení obou složek se obvykle používá filtrace signálu volbou kondenzátoru v RC článků na výstupu senzoru.

Výstupem akcelerometru MMA7260 jsou analogové hodnoty napětí, vyjadřující míru natočení senzoru vůči směru působení zemské gravitace. Situace je názorně vysvětlena na obr.11.

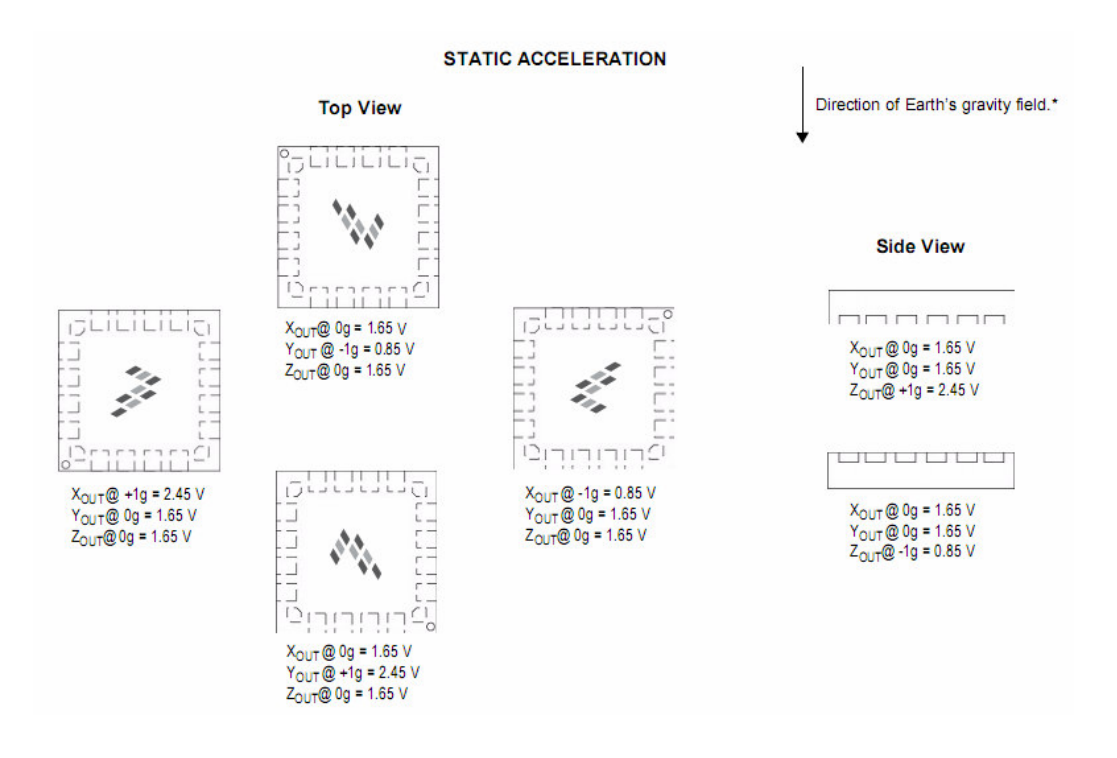

*Obr.11: Výstupní naptí akcelerometru MMA7260 v závislosti na natoení senzoru v*-*i smru zemské gravitace kolem os X, Y, a Z.*

Kvůli změně síly působeni gravitace na pohyblivou elektrodu v mikromechanické části, hodnota napětí na výstupu akcelerometru není lineárně závislá na úhlu natočení a má sinusoidální průběh, viz obr.12. Proto bylo nutné změřenou hodnotu přepočítávat na úhel.

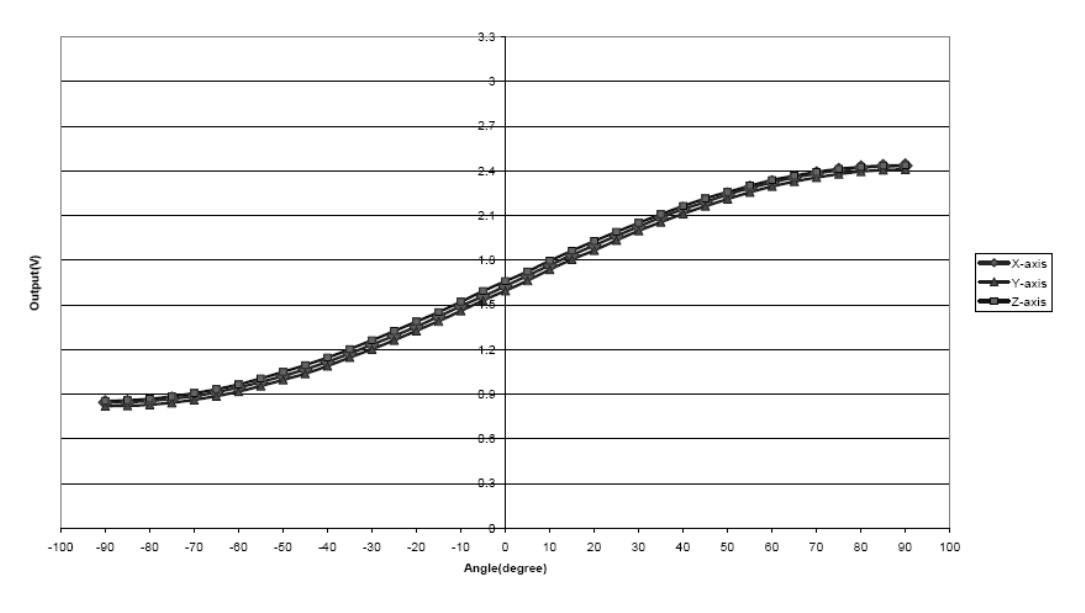

*Obr.12: Závislosti naptí na výstupech X, Y a Z v závislosti na úhlu natoení.*

Dle dokumentace firmy Freescale, popisující způsob měření úhlů natočení senzoru [6], pro hodnotu výstupního napětí akcelerometru MMA7260 platí vztah (3).

$$
U_{out} = U_{OFFSET} + (\frac{\Delta U}{\Delta g} \cdot 1g \cdot \sin \varphi)
$$
 (3)

kde:

 $V_{out}$  - napětí na výstupech akcelerometru [V]  $V_{\text{OFFSET}}$  - napětí na výstupech akcelerometru při 0g [V] *g*  $\Delta V$ - citlivost (pro rozsah 1,5g se hodnota citlivosti rovná 800 mV/g)  $\varphi$  - úhel, který svírá jedna z os akcelerometru se směrem působení zemské gravitace

Jednoduchou úpravou lze ze vztahu (3) získat vztah pro výpočet úhlu:

$$
\varphi = \left(\frac{U_{OUT} - U_{OFFSET}}{\frac{\Delta U}{\Delta g}}\right) \tag{4}
$$

V [6] je také uvedena tabulka s hodnotami arcsin a arccos pro případ měření osmibitovým analogově-digitálním (A/D) převodníkem, s cílem zjednodušení zpracování naměřených hodnot přímo v mikrokontroleru.

Pro rozlišovací schopnost A/D převodníku platí vztah (5).

$$
\Delta[V] = \frac{1}{2^b - 1} \cdot U_{\text{max}} \tag{5}
$$

Osmibitový A/D převodník tak dokáže rozdělit napětí 3V na 255 dílku po 12mV na krok. Vzhledem k tomu, že při měření statického zrychlení se napětí na výstupech akcelerometru pohybuje v rozmezí 0,85V až 2,45V, je rozdělováno nikoliv napětí 3V, ale jen 1,6V do 136 kroků. Pro zjištění možností měření, které dovoluje senzor

MMA7260, byl použit desetibitový A/D převodník s referenčním minimem v 0,85V a maximem v 2,45V. Tím bylo dosaženo rozdělení úhlu 180° do 1023 kroků, tj. na plný rozsah převodníku.

# **PRAKTICKÁ ÁST**

#### 2.1 Hardware modulu s akcelerometrem

Požadavek modulární koncepce přípravku s akcelerometrem předpokládal použití speciálního rozhraní, řešícího mimo jiné také napájení modulů. Nejjednodušším řešením bylo využít napájení přímo z USB portu hostitelského PC. Toto řešeni a vybraný typ akcelerometru pak přímo ovlivnily výběr všech polovodičových součástek.

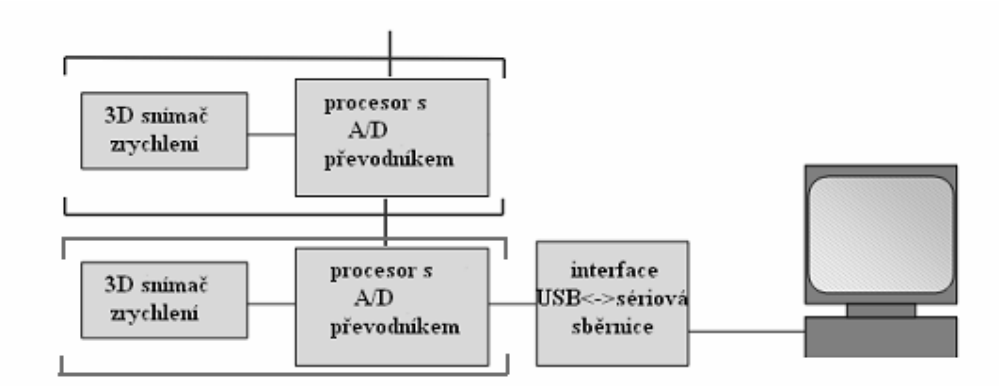

*Obr.13: Schéma propojení pípravk*- *s PC pomocí USB pevodníku.*

Modulární řešení dovoluje řazení desek s akcelerometry za sebou s cílem možnosti využití těchto modulů v budoucnu při měření křivosti lidské páteře (obr.14).

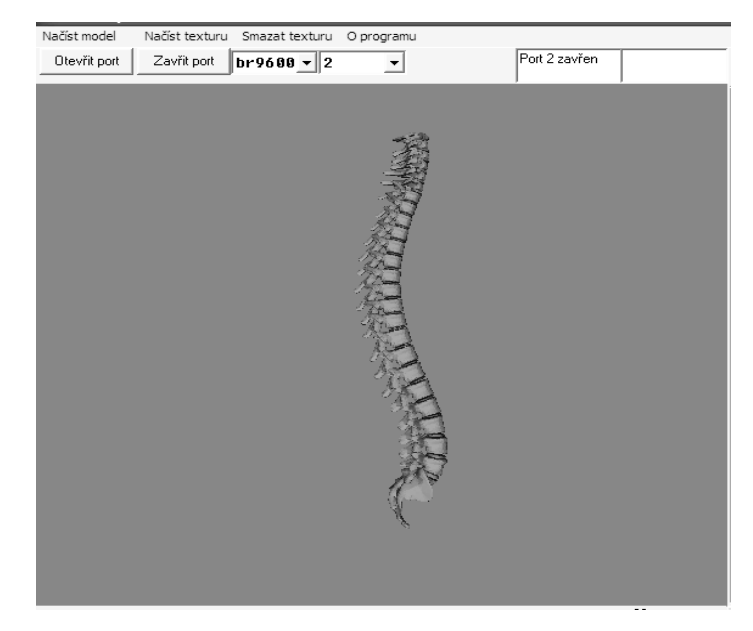

*Obr.14: Model lidské pátee zobrazený pedvádcím programem.*

Jelikož výstupem, vypovídajícím o hodnotě zrychleni, akcelerometru MMA7260 je analogová hodnota napětí, bylo nutné použít mikrokontroler s desetibitovým A/D převodníkem. Pro napájení modulů připadaly v úvahu dvě možnosti: použít externí zdroj napětí nebo odebírat proud přímo z USB portu PC. Byla vybrána druhá varianta.

Dle specifikace [7] je z USB sběrnice dovoleno zařízením typu High-power device (např. USB rozbočovače) odebírat maximálně 500mA, pro ostatní zařízení (Low-power devices) je maximální hodnota jen 100mA. To by mělo stačit pro napájení převodníku a modulů, přesto však jedním z kritérií návrhu byla minimalizace celkové spotřeby zařízení.

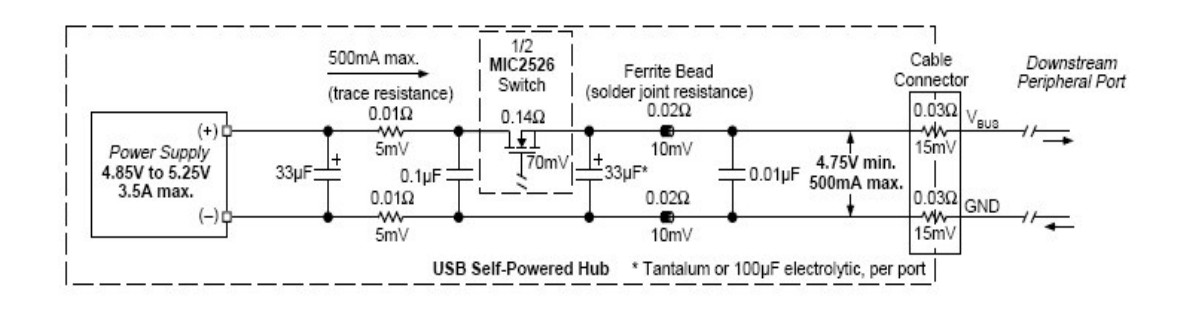

*Obr.15: Schéma USB portu PC dle specifikace Intel.*

Proto byl vybrán nízkovoltážní nízkopříkonový mikrokontroler PIC18LF2550 s desetibitovým analogově digitálním převodníkem. Tento mikrokontroler pracuje v širokém rozsahu napájecích napětí od 2V do 5,5V, a disponuje EUSART **(**Enhanced Universal Synchronous Asynchronous Receiver Transmitter) modulem.

Akcelerometr MMA7260 pracuje v rozmezí 2,2V až 3,3V a k jeho správné činnosti bylo potřeba upravit napětí 5V, poskytované po sběrnici USB převodníkem. Pro tento účel byl zvolen LDO regulátor MCP1700 na 3V s malým proudovým odběrem, vhodný pro bateriový provoz.

Pro větší spolehlivost přenosu dat byl sériový modul EUSART doplněn poloduplexnim RS-485 transceiverem MAX3471. Tato součástka je určena speciálně pro bateriový provoz, ostatn, vystihující je její porovnání s jinými analogickými souástkami, na obr.16.

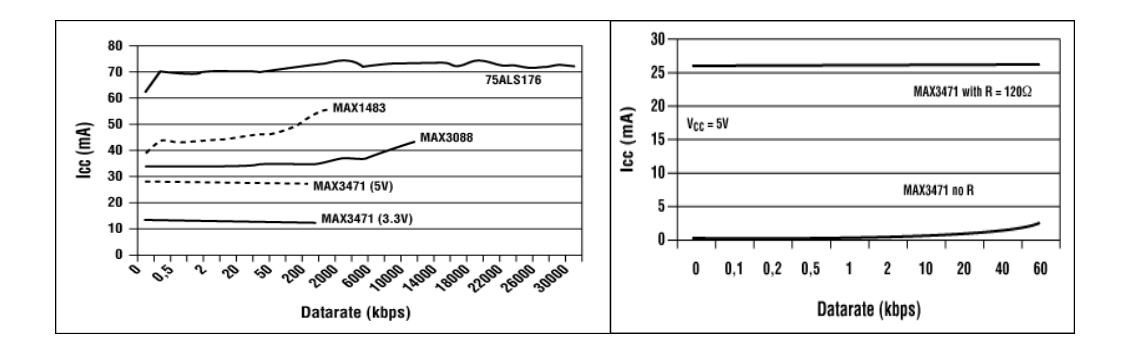

*Obr.16: Grafy porovnání proudových odbr*- *MAX3471 s jiným souástkami tohoto typu, se zakonovacím rezistorem a bez nho.*

Na obr.17 je znázorněno blokové schéma akcelerometru MMA7260. Kapacita na výstupu senzoru je nejprve C/V převodníkem převedena na volty. Dále způsobem, vysvětleným v popisu kapacitních akcelerometru je signál zesílen a odfiltrován. Bloky teplotní kompenzace kompenzují vlivy změn okolní teploty na kapacitu mikromechanického kondenzátoru s pohyblivou elektrodou. Bloky oscilátoru a generátoru hodinového signálu slouží pro řízení napájení stacionárních elektrod. Do bloku s EEPROM pamětí se ukládají hodnoty při kalibraci senzoru v továrně. Piny g-Select1 a g-Select2 se nastavuje citlivost akcelerometru (±1,5g/2g/4g/6g). Aktivací pinu

Sleep Mode senzor přechází do režimu spánku, v němž senzor odebírá proud 3uA, probouzení z tohoto režimu trvá maximálně 2ms.

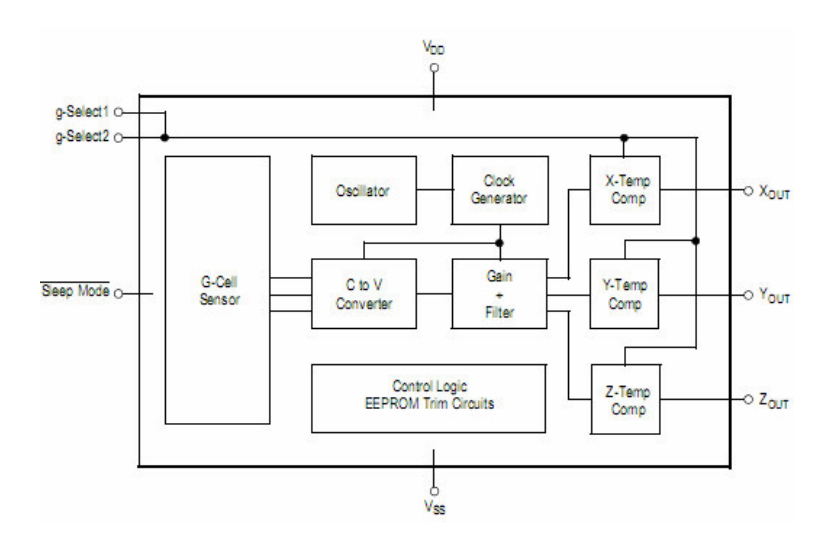

*Obr.17: Blokové schéma akcelerometru MMA7260*

Pro případ sledování pomalých změn výrobce doporučuje filtrovat výstupní napětí kondenzátory 4,7uF (tab.3), v navrženém zařízení jsou pro tento účel použity kondenzátory 10uF (největší dostupná hodnota v pouzdře 0805).

*Tab.3: Doporuení výrobce pro výbr filtraních kondenzátor*-*:*

| Bandwidth (Hz) | Capacitor (µF) |
|----------------|----------------|
|                | 4.7            |
| 10             | 0.47           |
| 50             | 0.10           |
| 100            | 0.05           |
| 200            | 0.027          |
| 500            | 0.01           |

*Tab.4: Nastavení citlivosti akcelerometru MMA7260 v závislosti na kombinaci pin g-Selest1 a g-Select2:*

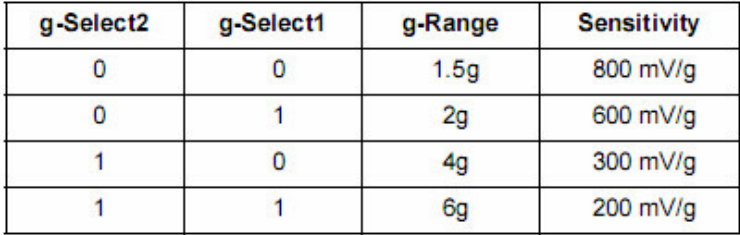

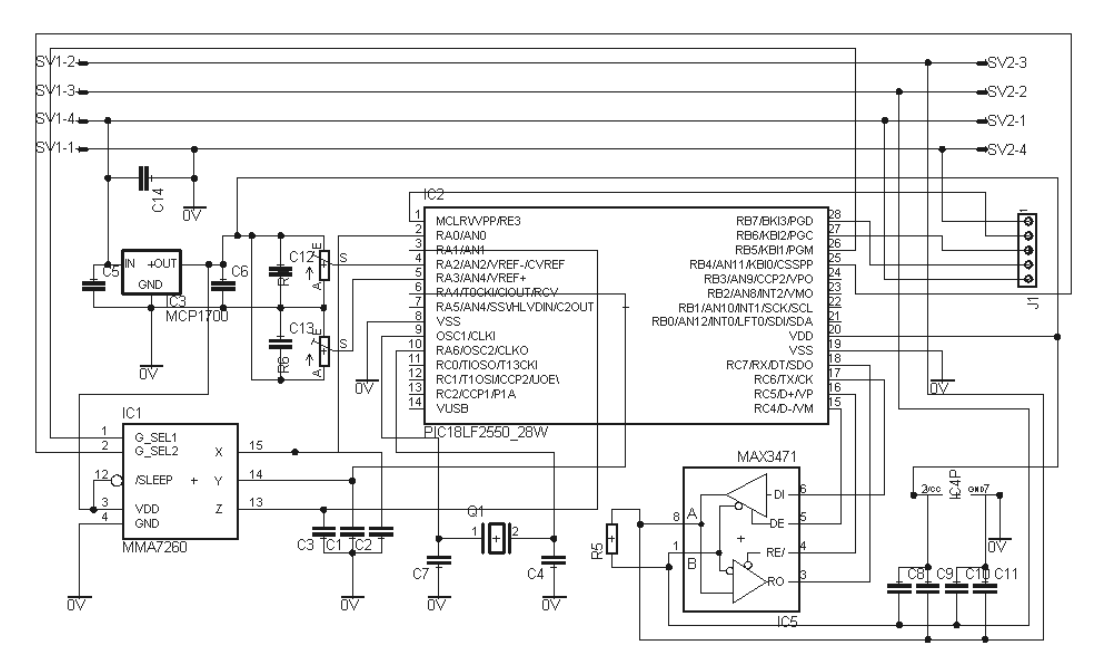

*Obr.18: Schéma modulu s akcelerometrem*

Na obr.18 je znázorněno schéma navrženého modulu s akcelerometrem. Pro taktování procesoru byla původně snaha využít interní 8MHz RC oscilátor. Jeho stabilita se však ukázala být nepostačující, nepomáhala ani jeho průběžná kalibrace a korekce během provozu (změnou hodnoty OSCTUNE), doporučovaná výrobcem[8]. Proto bylo nutné použít krystalový rezonátor.

V případě potřeby hardware zařízení dovoluje změnu citlivosti akcelerometru úpravou kombinace pinů g-Select1 a g-Select2. Piny potřebné pro naprogramování procesoru přímo v zapojení (ICSP- In Circuit Serial Programming) jsou vyvedeny na ptipinovém konektoru J1(obr.19).

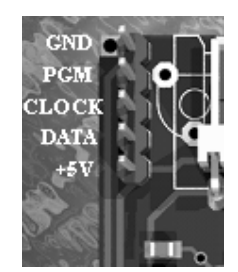

*Obr.19: Detail konektoru pro programování procesoru*

Hodnota napětí na výstupech akcelerometru se pohybuje v rozmezí 0,85V až 2,45V. Pomocí potenciometrů se nastavují referenční hodnoty napětí pro minimum (pin VREF-) a maximum (pin VREF+) rozsahu A/D převodníku. Desetibitový A/D převodník tak poskytuje hodnoty v plném rozsahu 0 až 1023 bitů.

Deska plošných spojů byla navržena ve freeware verzi návrhového systému Eagle. Na obr.20 lze vidět výslednou podobu modulu vytvořenou v tomto programu pomocí skriptu Eagle3D.scr a vykreslenou programem POV-Ray (podrobný postup lze najit v [9]).

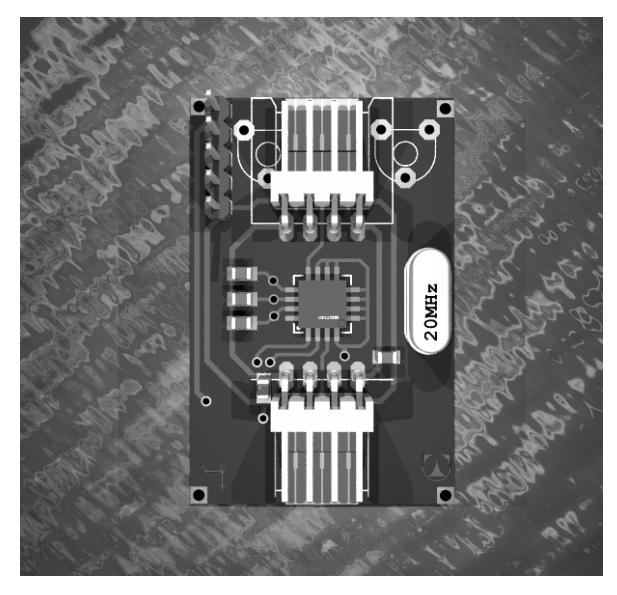

*Obr.20: Výsledná podoba modulu*.

### 2.2 Software modulu s akcelerometrem

Program pro mikrokontroler obstarává čtení hodnot z A/D převodníku po přijetí adresy, která se shoduje s adresou, kterou má mikrokontroler uloženou ve své pamti EEPROM. Pokud je přijata instrukce pro zápis adresy modulu do interní paměti, mikrokontroler jí nejprve potvrdí odesláním zpět do PC a pak přejde do stavu zápisu, ve kterém je přijatá hodnota adresy (jeden byte) zapsána do EEPROM. Podrobněji je činnost programu vysvětlena na obr.21.

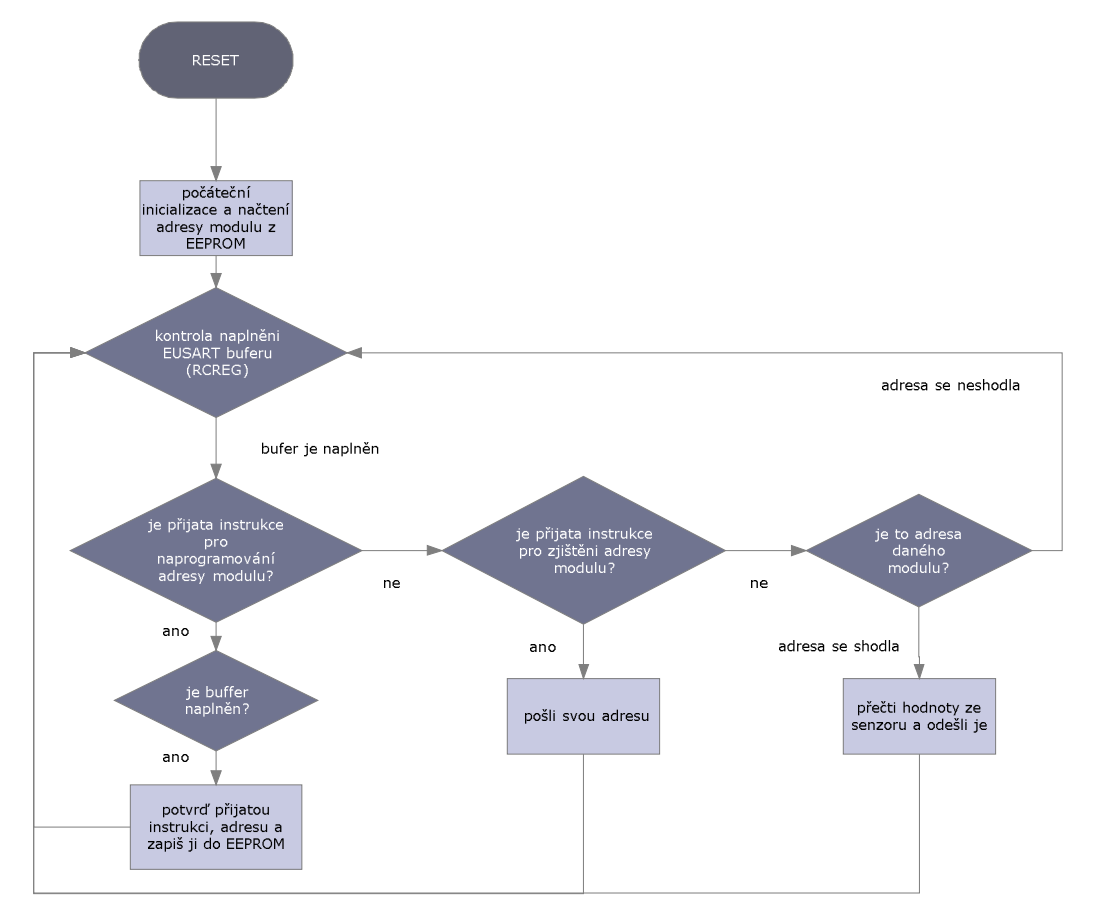

Vývojový diagram programu pro mikrokontroler v modulu s akcelerometrem

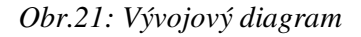

Formát odesílané informace je složen ze sedmi byte a vypadá následovně:

adresa modulu osaX horních 8 bit osaX dolní 2 bity osaY horních 8 bit osaY dolní 2 bity osaZ horních 8 bit osaZ dolní 2 bity

## 2.3 Hardware převodníku mezi USB a sériovou linkou

Při výběru součástky pro realizaci převodníku z USB na sériovou sběrnici jsem mohl zvolit jednu ze dvou možností. První možností bylo použít již hotový převodník

s USB. V úvahu připadaly: známý převodník FT232 od FTDI, PL-2303 od firmy Prolific, TUSB3210 od Texas Instruments, nebo CP2102 vyráběný firmou Silicon Laboratories. Zaujala mě však druhá možnost, a tou bylo použít mikrokontroler, který by v sobě obsahoval zabudovaný USB interface[10]. Pamatoval jsem totiž na mikrokontrolery PIC16C745 a PIC16C765 s čtrnáctibitovým instrukčním slovem, nepodporovaly sice standard USB2.0 a mohly pracovat jen jako zařízení typu HID (human interface device), ale pro daný typ aplikace (občasný sběr dat přes USB) se mi toto řešení zdálo být ideální. Mělo to však jednu vadu: tyto procesory nedisponují přeprogramovatelnou flash pamětí a mají místo ní OTP (One Time Programming) paměť, což by mi výrazně zkomplikovalo, anebo dokonce i znemožnilo návrh převodníku. Naštěstí se v nabídce firmy Microchip objevila nová řada osmibitových mikrokontrolerů s šestnáctibitovým instrukčním slovem a podporou USB. Jedná se o procesory PIC18F2550, PIC18F4455, PIC18F2455 a PIC18F2550. V době návrhu převodníku se nabídka osmibitových USB mikrokontrolerů ještě rozšířila o řadu PIC18FXXJ50. Zajímavé je, že třeba i PIC18F67J50 je stále levnější než mnou v říjnu vybraný PIC18F2550, který má čtyřikrát menší programovou paměť a skoro dvakrát menší datovou paměť RAM. V době uvedení těchto procesorů na trh a zveřejnění ovladačů na internetu však práce nad převodníkem s PIC18F2550 již byly v plném proudu.

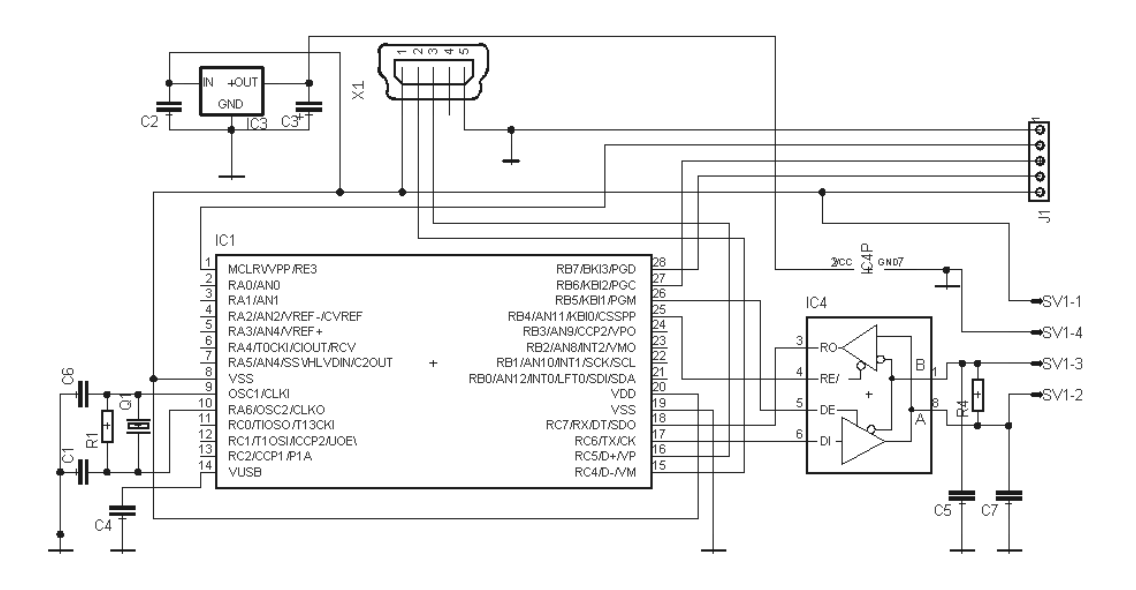

*Obr.22: Schéma pevodníku z USB*

Zařízení se skládá z procesoru PIC18F2550, převodníku MAX3471 a stabilizátoru MCP1700. Pro stabilizaci napětí pro USB sběrnici byl použit integrovaný v procesoru regulátor naptí na 3,3 V, výstup z tohoto stabilizátoru je také vyveden na pinu VUSB. Dle doporučeni výrobce deska byla navržena se snahou minimalizovat vliv rušení na hodinové impulsy generované krystalem. Pro rozkmitávání krystalu 20MHz byly požity kondenzátory 15pF. Modul EUSART je nakonfigurován pro práci rychlostí 9600 baud v asynchronním plně-duplexním režimu. Na obr.22 je schéma zařízení, na obr.23 je vidět výsledná podoba převodníku.

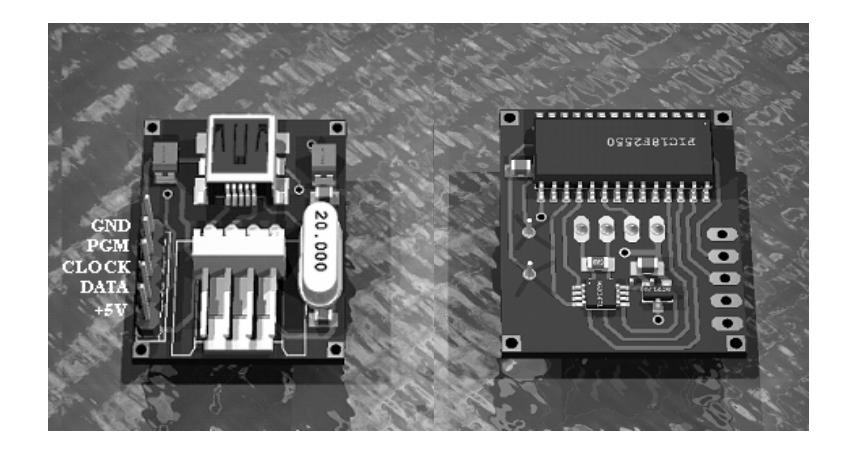

*Obr.22: Výsledná podoba pevodníku z USB.*

## 2.4 Software převodníku mezi USB a sériovou linkou

Pomocníkem při psaní programu převodníku byla dokumentace a zdrojové kódy k vývojové desce PICDEM™ Full Speed USB demonstration board, obsahující projekty pro demonstraci funkčnosti této desky v různých režimech, zveřejněné na stránkách microchip [12].

Po nainstalování programu MCHPFSUSB.exe se ve složce c:\MCHPFSUSB\ objeví složka s projekty, dokumentací, programem a ovladači pro PC. S projekty se pracuje ve freeware vývojovém prostředí MPLAB, od Microchip. Program je psán pomocí kompilátoru C18 (studentská verze, nepodporující sice optimalizaci kódu, ale jinak zcela funkční je po registraci na microchip.com ke stažení zdarma). Po prvním

spuštění programu MPLAB je třeba nejprve zadat umístění kompilátoru, to se provede kliknutím v nabídce Project-> Select language toolsuite (viz obr.23)

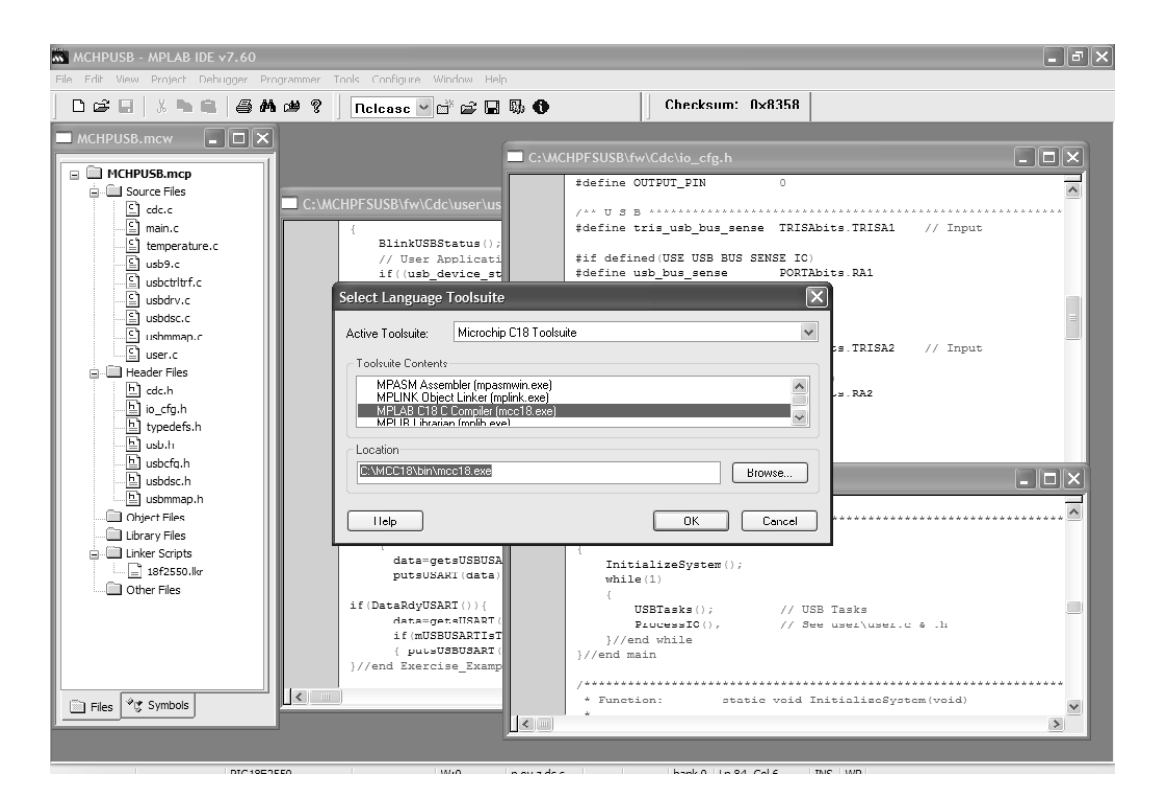

*Obr.23: Okna vývojového prostedí MPLAB od firmy Microchip.*

Ve složce c:\MCHPFSUSB\ jsou demonstrační příklady práce USB mikrokontrolerů v různých režimech komunikace jako např.: Bootloader, HID, CDC a zařízení s vlastním ovladačem.

Bootloader: tento program slouží pro programování mikrokontroleru přes USB a to tak, že se zapíše a přemaskuje resetovací vektory z adres 0x0000, 0x0008 a 0x0018 na adresy 0x0800,0x0808 a 0x0818. V mikrokontroleru, jednou naprogramovaném tímto programem, lze pak pohodlně modifikovat programovou a datovou paměť demonstračním programem FS USB Demo tool přes USB bez použití programátoru viz obr.24.

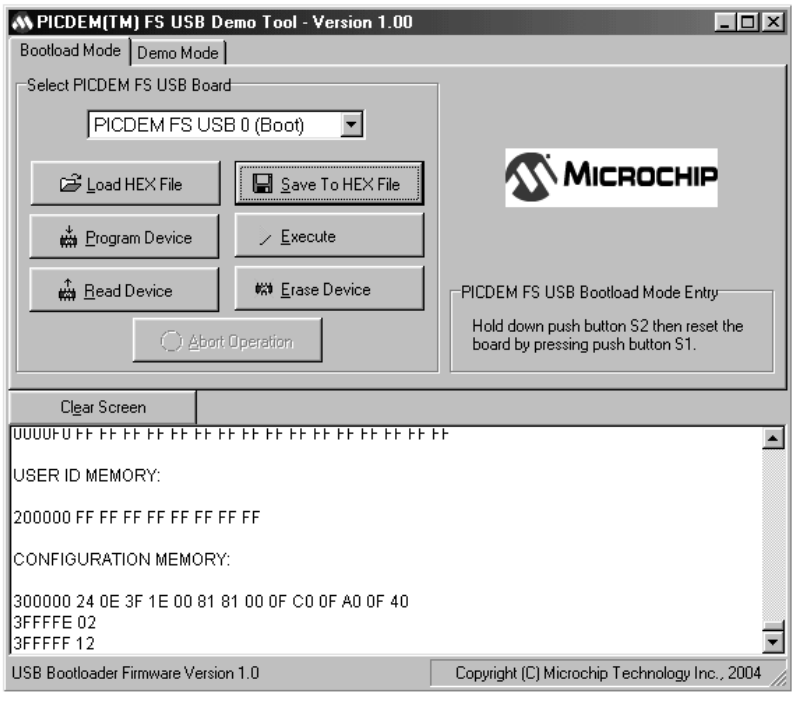

*Obr.24:Okno programu FS USB Demo tool, dovolujícího programování PIC18F2550 pes USB port mikrokontroleru.*

**Zaízení typu HID (human interface device):** Typickými zástupci této skupiny jsou vstupní a polohovací zařízení (klávesnice, myši), nejrůznější herní zařízení (joysticky, volanty). Ač se to možná nezdá, takové zařízení lze s výhodou používat i pro sběr dat ze senzorů (např. teploměrů), kdy poměrně nízká rychlost komunikace nebude vadit. Výhodou použití HID zařízení je, že není třeba psát ovladač pro hostitelský systém.

#### **Zaízení s vlastním ovladaem:** MCHPFSUSB framework obsahuje

MCHPUSBAPI.dll soubor pro použití s univerzálním ovladačem mchpusb.sys, využívajícím Win32 Api funkce, ve složce jsou také demonstrační programy pro hostitelský systém v jazyce C. Je to nejefektivnější a nejuniverzálnější způsob využití sběrnice. Při posílání velkých bloků dat se dařilo dosahovat rychlostí kolem 4Mb/s, limitujícím faktorem byla zřejmě omezená velikost paměti RAM mikrokontroleru.

USB Mass Storage zařízení: Mass Storage je standard pro paměťová zařízení připojovaná většinou přes USB, jde například o flash paměti, mp3 přehrávače a čtečky paměťových karet. Inspiroval jsem se dokumentem USB Mass Storage Device Using a PIC MCU, zapojení bylo sestaveno přesně podle schématu, ale zprovoznit ho se zatím z neznámých důvodů nepodařilo.

**Zařízení typu CDC (communication device class):** je to speciální třída komunikačních zařízení poskytujících možnost připojení některých zařízení (např. modemu) k počítači přes USB. Jednou z možností, které poskytuje tato třída je emulace sériového portu, kdy se po připojení zařízení na počítači vytvoří virtuální sériový port. Výhodou tohoto přístupu je, že nemusíme upravovat již existující aplikace na hostitelském počítači a můžeme pracovat s vytvořeným sériovým portem tak, jako kdyby ten byl součástí PC. Podrobnější informace a popis funkcí lze najit v dokumentu Migrating Applications to USB from RS232 UART with Minimal Impact on PC Software [11].

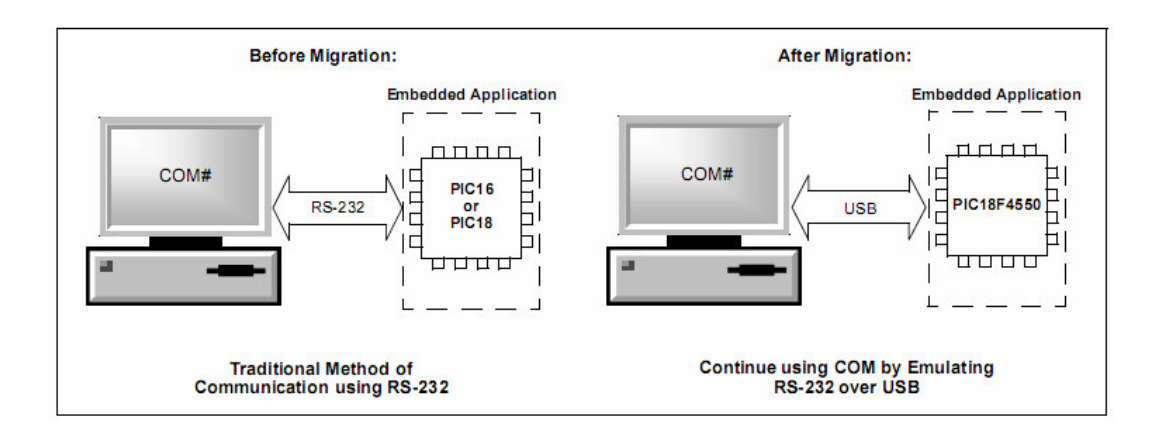

*Obr.25: Adaptace USB zaízení pro software používající sériový port.*

Díky tomu, že použití zařízení typu CDC značně zjednodušuje psaní programu pro PC, byl zvolen právě tento druh komunikace.

Pro adaptaci demonstračního projektu CDC na jiný hardware a jiný typ procesoru bylo potřeba změnit nastavení součástky: Configure-> Select device-> PIC18F2550, přiřadit správný LinkerScript (18F2550.lkr), a také provést několik drobných úprav v souboru io\_cfg.h a user.c. Tamtéž byla nastavena podmínka pro napájení desky přímo z USB:

PORTAbits.RA2 self\_power 1

Hlavní smyčka programu se nachází v souboru main.c a vypadá následovně:

void main(void)

{ InitializeSystem(); while $(1)$ { USBTasks(); // USB Tasks ProcessIO(); // See user\user.c & .h }//end while

}//end main

Program obsluhy přenosu dat je napsán v souboru user.c v proceduře Exercise\_ Example(void). Na obr.26 je znázorněn vývojový diagram programu. Mikrokonroler průběžně kontroluje příznak naplnění přijímacího buferu modulu EUSART a příznak přijetí dat po USB. V případě přijetí dat po USB jsou tato data jednoduše přeposlána sériovému portu, a naopak. Při práci se sériovým portem mikrokontroler nevyužívá přerušení, kdežto funkce komunikace po USB – ano. Přesto procesor stíhá zpracovávat obě události: čtení dat z USB a z EUSART, současně. Je to možné díky tomu, že procesor je taktován frekvencí 48MHz, proto operace v proceduře USBTasks() a obsluha funkce getsUSBUSART() v proceduře ProcesIO() mu netrvají moc dlouho.

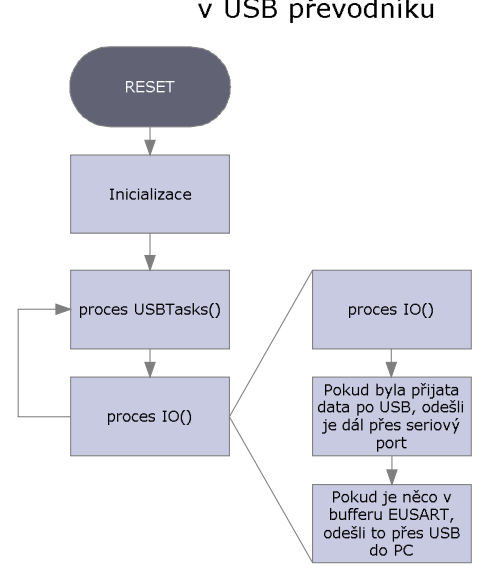

Vývojový diagram programu pro mikrokontroler v USB převodníku

*Obr.26: Vývojový diagram*

### 3.Výsledky

### 3.1 Popis programu pro PC

Po prvním připojení převodníku z USB, počítač nahlásí nové neznámé zařízení a měla by proběhnout instalace (ovadač má název MchpUSB.inf, a nachází se na přiloženém CD). Číslo portu by mělo být v rozmezí 1 až 4, lze ho nastavit v "Tento počítač"-> "Spravovat" -> "Správce zařízení" -> ve vlastnostech nainstalovaného portu -> "Nastavení portu"-> "Upřesnit" (obr.27).

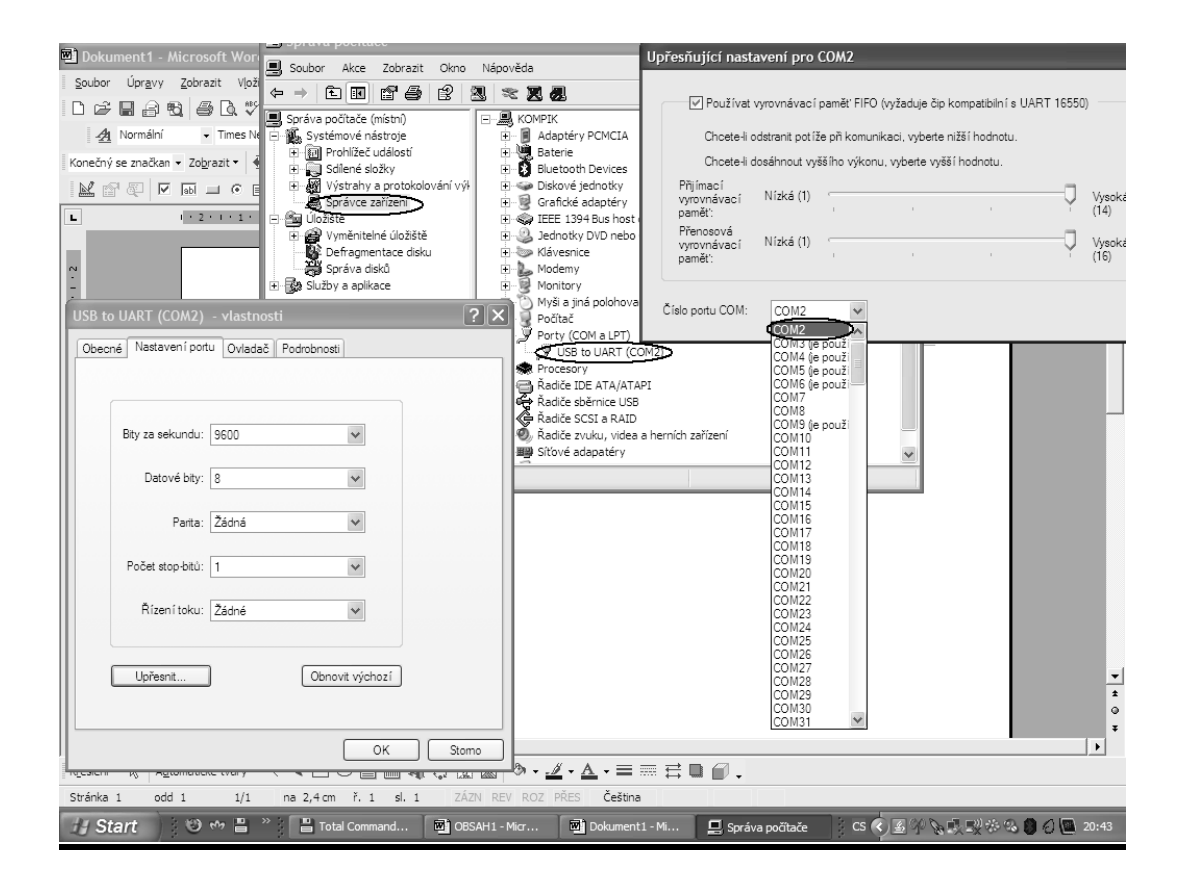

*Obr.27: Ukázka nastavení ísla portu.*

Pro zpracování a vizualizaci naměřených hodnot, byl v prostředí Delphi7 vytvořen program. Na obr.28 je pohled na hlavní okno programu.

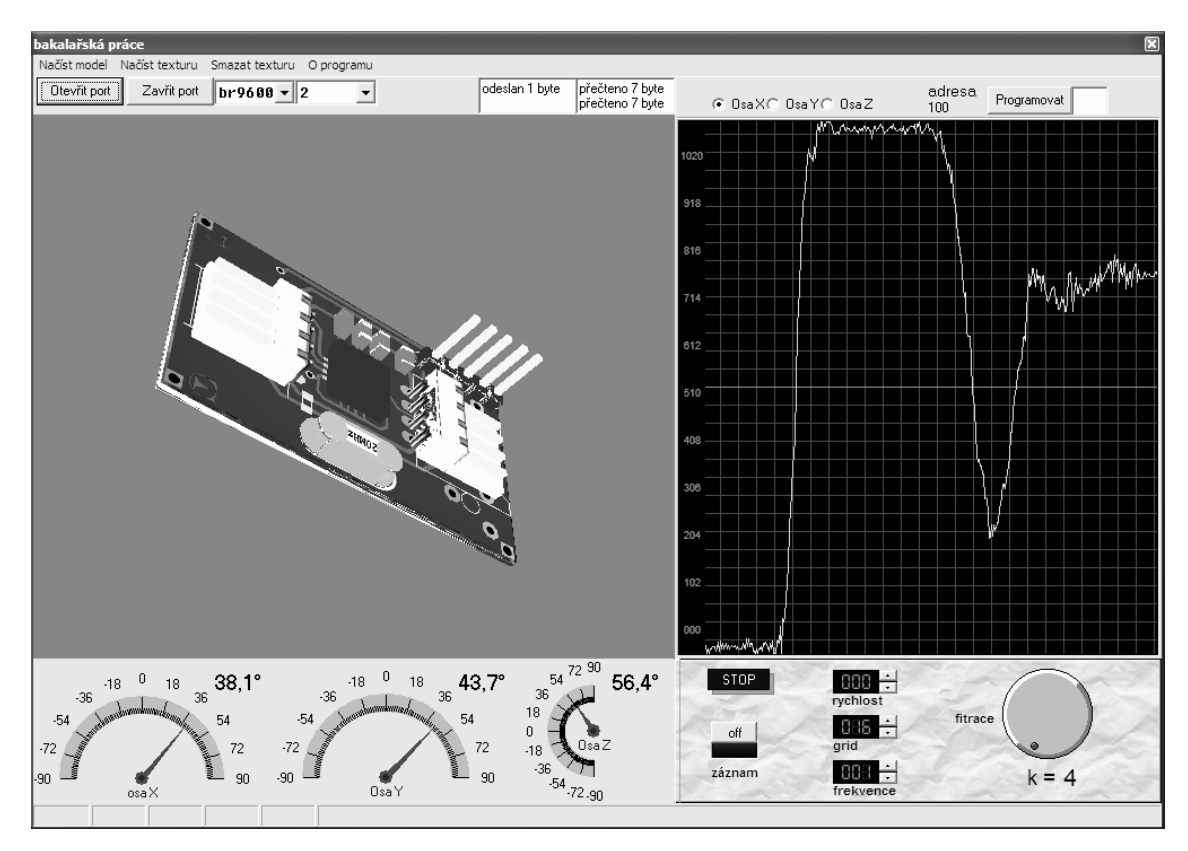

*Obr.28: Program pro pedvádní mení odchylky od svislice.*

Zobrazený model, včetně textury, byl poměrně jednoduše a rychle vytvořen v trial verzi programu Autodesk 3d Studio Max. K převodu modelů s příponou \*.max do souborů \*.gms byla použita utilita Mega.ms. Tento skript načítá ze 3D modelu všechny vrcholy, plochy, normály k ním a souřadnice pro texturu a ukládá je do souboru s příponou gms. Před převodem je třeba model sjednotit funkcí Collapse All. Utilita Mega dovoluje také export animací. Na internetu lze najít spousta propracovaných, již hotových modelů, například lidská páteř na obr.14 složená z více než milionu polygonů (převod animace, poměrně výkonným počítačem, tohoto modelu z formátu \*.max do \*.gms v programu 3ds Max trval neuvěřitelných deset minut).

Pro vytvoření textury ve 3ds Maxu byla použita funkce Unwrap. Pro nakreslení textury modulu s akcerometrem byly použity obrázky desky, vytvořené ve vývojovém prostředí Eagle pomocí skriptu Eagle3D a vykreslené programem POV-Ray v3.6.

K načítání všech údajů ze souborů \*.gms slouží unita mesh.pas (s podrobným návodem k této unitě se lze seznámit v [13]).

Pro načtení souboru \*.gms s modelem, který bychom chtěli zobrazit, slouží tlačítko "Načíst model", po zmačknutí se otevře dialogové okno pro otevření souboru. Tlaítky "**naíst**" a "**smazat texturu**" lze zapínat a vypínat zobrazování textur. Textura musí mít velikost n x n pixelů, musí se jmenovat textura.bmp a nacházet se ve stejné složce jako program.

Po připojení přípravku a otevření příslušného portu se automaticky spustí vizualizace. Nastavení rychlosti portu je tam spíše jako formalita, protože ovladač k CDC zařízení vždy komunikuje nejvyšší dostupnou rychlostí.

Po kliknutí tlačítka "**programovat**" modul přechází do stavu pro zápis adresy do EEPROM pamti mikrokontroleru. Adresa pokusného modulu je 100 (odpovídá písmenu ,d'), když se tato adresa změní, program přestane s daným modulem komunikovat.

Tlačítko "záznam" slouží k ukládání naměřených hodnot do souboru \*.csv, který lze pak otevřít například v programu Open office nebo Excel. Záznam lze pozastavit a pak znova spustit tam, kde byl ukončen.

Tlaítkem "**start/stop**" lze aktivovat jednoduchý osciloskop, který zobrazuje hodnoty měřené A/D převodníkem z výstupů akcelerometru. Rychlost zobrazování, velikost mřížky a frekvenci lze měnit tlačítky vedle.

Jelikož signál z akcelerometru obsahoval parazitní šumy a, i přes snahu filtrovat signál přímo na desce, příliš prudce reagoval na malé změny zrychlení, bylo nutné je odstranit. K tomuto účelu byl program doplněn filtrem. Hodnota k se nastavuje otáčením kolečka vpravo dole.

Vztah pro výpočet filtru:  $y_n = k(x_n) + (1 - k)y_{n-1}$ 

## 3.2 Ukázky naměřených hodnot

Naměřené hodnoty byly získány pomocí funkce "záznam"v demonstračním programu.

Porovnání průběhů signálu měřeného osmibitovým a desetibitovým A/D převodníky, prokázaly účelnost použití převodníku s větším rozlišením.

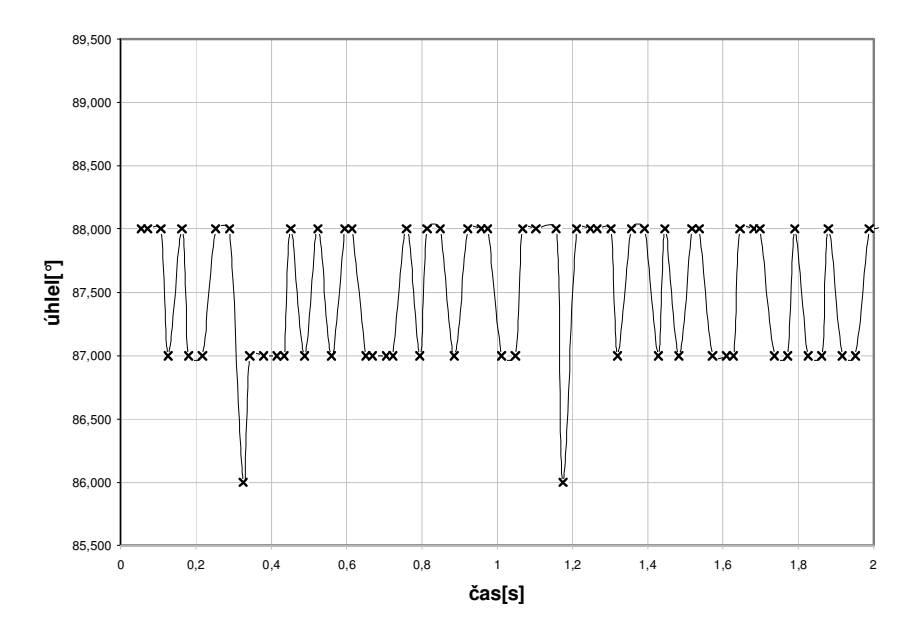

Signál měřený 8bitovým A/D převodníkem

Signál měřený 10bitovým A/D převodníkem

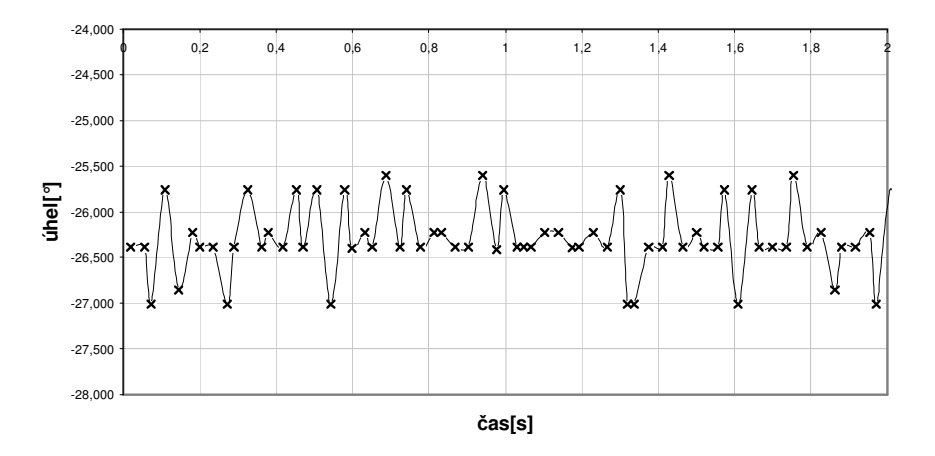

Průběh napětí při otáčení senzoru kolem osy má, dle očekávání, sinusoidální charakteristiku. Rovnoměrné otáčení desky s akcelerometrem bylo realizováno pomocí motorku od grilu.

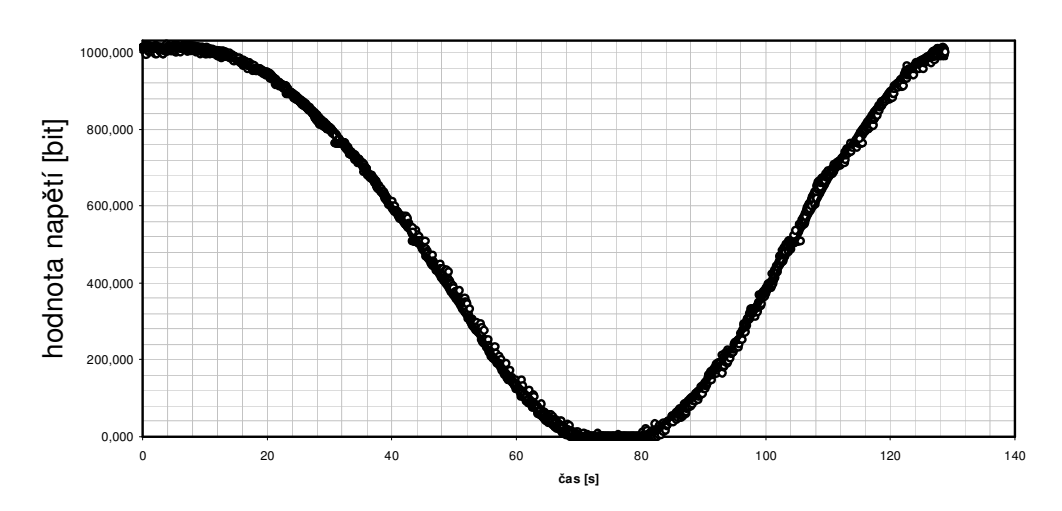

průběh napětí na výstupu akcelerometru při rovnoměrném otáčení

Na dalším grafu jsou hodnoty napětí přepočítané na úhel, vztahem (4).

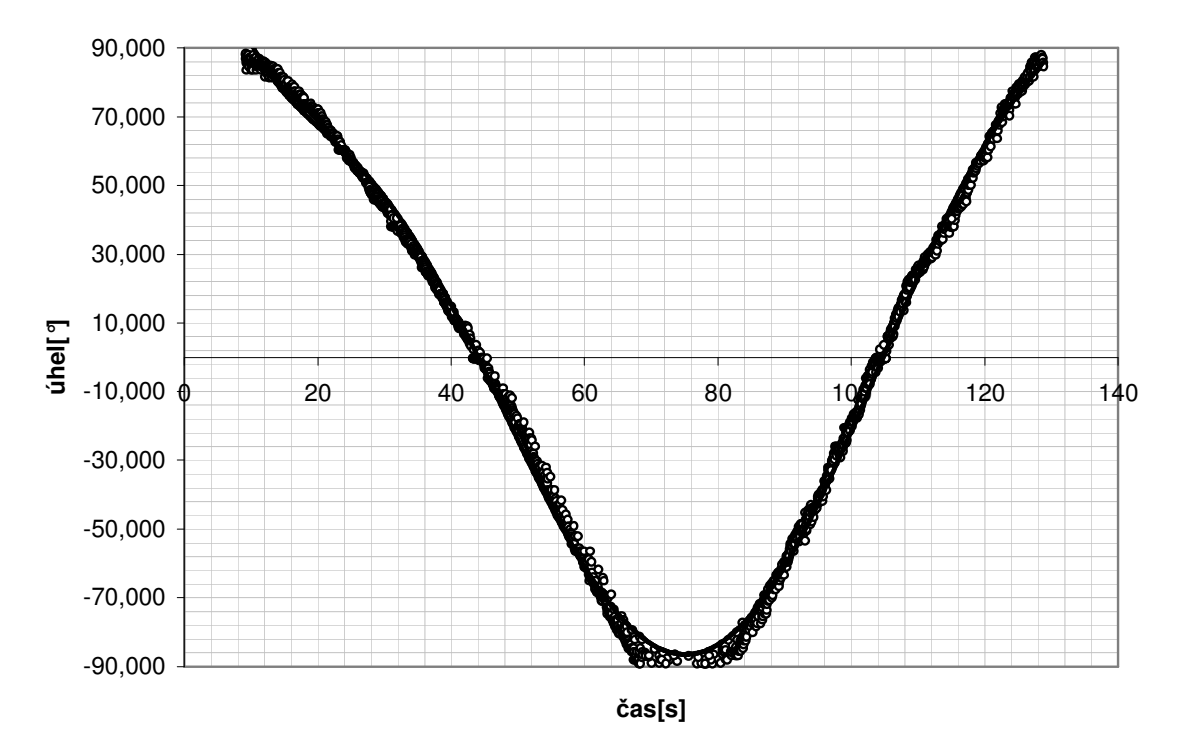

časová závislost úhlu natočení při rovnoměrném otáčení

### 4.Závěr

Pro realizaci měření odchylky od svislice byl vybrán akcelerometr MMA7260 a výsledky práce ukázali možnosti využití tohoto senzoru. Předváděcí program zobrazuje odchylku s přesností 0,3 stupně. Pro srovnání demonstrační vývojová deska Sensing Triple Axis Reference Board (STAR) od Freescale, určená pro akcelerometr MMA7260 dovoluje měření s přesností 1,5 stupně. Tato skutečnost potvrdila účelnost použití pro zpracování signálu dražšího mikrikontroleru s desetibitovým analogovědigitálním převodníkem místo osmibitového převodníku, doporučovaného výrobcem. Lze říci, že pro účel filtrace signálu přímo na desce modulu by dokonce mohlo mít smysl použití, speciálně k tomu určených, signálových procesorů.

Během psaní práce firma Freescale začala nabízet zcela nové tříosé akcelerometry MMA7455L s vylepšenou mikromechanickou ástí a integrovaným, spolu se senzorem, procesorem, zajišťujícím filtraci, převod signálu do digitální podoby a komunikaci s okolím po I2C nebo SPI sběrnici. Použití MMA7455L v budoucích aplikacích by značně zjednodušilo a zlevnilo celé zařízení.Také v převodníku z USB na sériovou linku by mohla připadat v úvahu možnost použití nových, vylepšených a levnějších USB mikrokontrolerů řady PIC18FXXJ50.

### 4.Seznam použité literatury

[1] Bihlmayr, Wolfgang. g-Sensor high-brightness LED brake lamp, app. note.

[2] Ursula, E. - Spichiger,K.: Biosensors for Medical and Biological Applications. Wiley-VCH, Weinheim 1998

[3] Veinberg, Harvey. Analog devices micromashined products engineer: Accelerometers, fantasy and reality.

[4] Fraden, J: Handbook of modern sensors, 2nd ed., Springer Verlag, 1997. URL:<books.google.cz/books**>**

[5] http://memsic.com/products/selector\_spec.htm

[6] Clifford, Mischelle. Measuring tilt using low-g accelerometers, app. note.

[7] Intel Corporation, High speed USB platform design guidelines

[8] Valenti, Chris. AN244, Internal RC oscillator calibration. URL:<www.microchip. com /downloads/en/AppNotes/00244A.pdf>

[9] Ing. Federmann, Bohumil. Výrobní postupy – 3D Eagle. URL:<www.federmann.cz /index.php?option=com\_content&view=article&id=75:jak-na-3d-eagle&catid=64:3deagle&Itemid=64>

[10] http://lvr.com/usbchips.htm

[11] Rojvanit, Rawin. AN956: Migrating Applications to USB from RS232 UART with Minimal Impact on PC Software.

[12] http://www.microchip.com/stellent/idcplg?IdcService=SS\_GET\_PAGE&nodeId= 1406&dDocName=en021940

[13] Dyshlenko, Ivan. Export texturirovannych 3D modelěj. URL:<http://www.delphikingdom.com/asp/viewitem.asp?catalogid=501**>** Husák, Miroslav. Akcelerometry. ČVUT FEL Praha.

Margelov, Aleksandr. Časopis Chip-news: Freescale semiconductor MEMS sensors.

Freescale semiconductor. Sensors device data, reference manual.

Čech, Daniel. OpenGL, referát na praktikum z informatiky.

Michael Todd Peterson**.** 3D Studio MAX Fundamentals.

Skála V.: Algoritmy počítačové grafiky I. - III., ZČU Plzeň

Shreiner, Dave. OpenGL Reference Manual: The Official Reference Dokument to OpenGL.

Plíva, Zdeněk. Eagle prakticky. BEN.

freescale.com

analog.com

microchip.com

microchip.su

maxim-ic.com

www.hw.cz

datasheety: PIC18F2550, MMA7260, MCP1700, MAX3471, C18 compiler, FS Demo Board.

www.electronix.ru/forum/index.php?s=635241d55f1fc42c2f4cbbe1f92f5f6a&showtopi c=25377&st=0&p=195264&#entry195264

www.mcu.cz/plugins/forum/forum.php